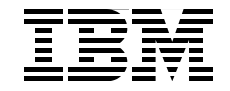

# **Using Discontiguous Shared Segments and XIP2 Filesystems With Oracle Database 10***g* **on Linux for IBM System z**

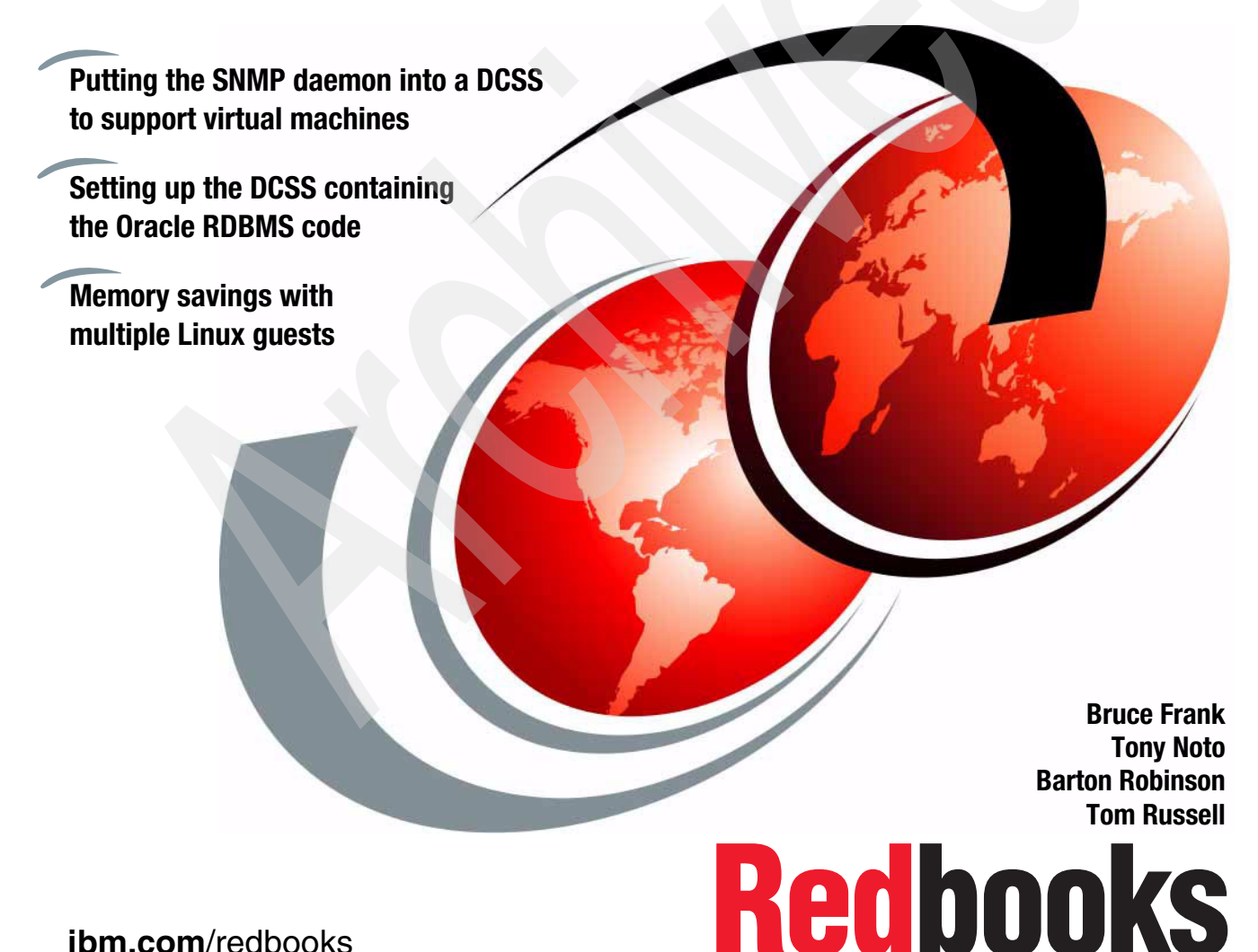

**[ibm.com](http://www.redbooks.ibm.com/)**[/redbooks](http://www.redbooks.ibm.com/)

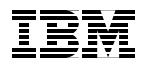

International Technical Support Organization

**Using Discontiguous Shared Segments and XIP2 Filesystems: With Oracle Database 10***g* **on Linux for IBM System z**

June 2006

**Note:** Before using this information and the product it supports, read the information in ["Notices" on page v](#page-6-0).

#### **First Edition (June 2006)**

This edition applies to Oracle Version 10g, Release 1.

**© Copyright International Business Machines Corporation 2006. All rights reserved.** Note to U.S. Government Users Restricted Rights -- Use, duplication or disclosure restricted by GSA ADP Schedule Contract with IBM Corp.

# **Contents**

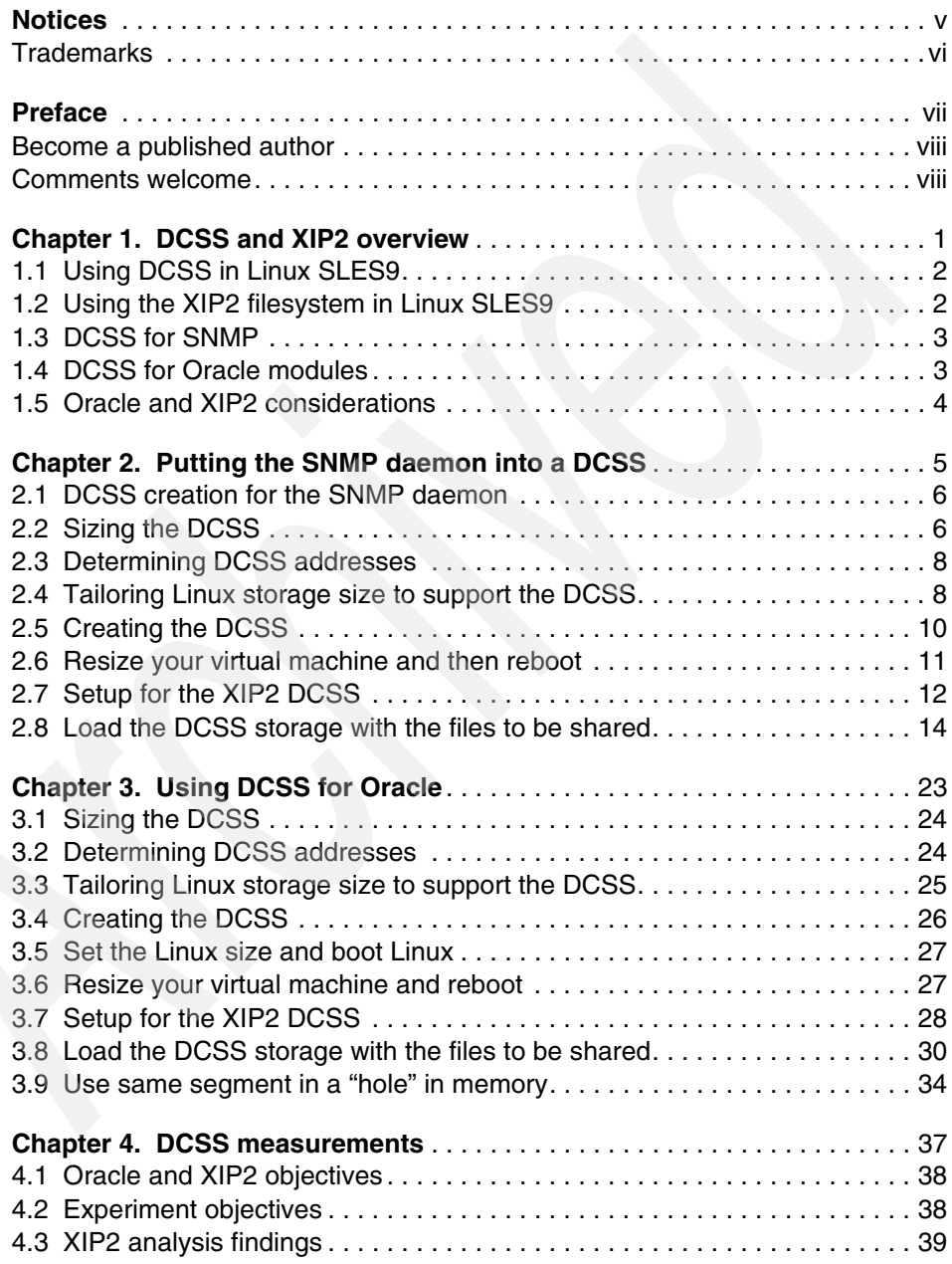

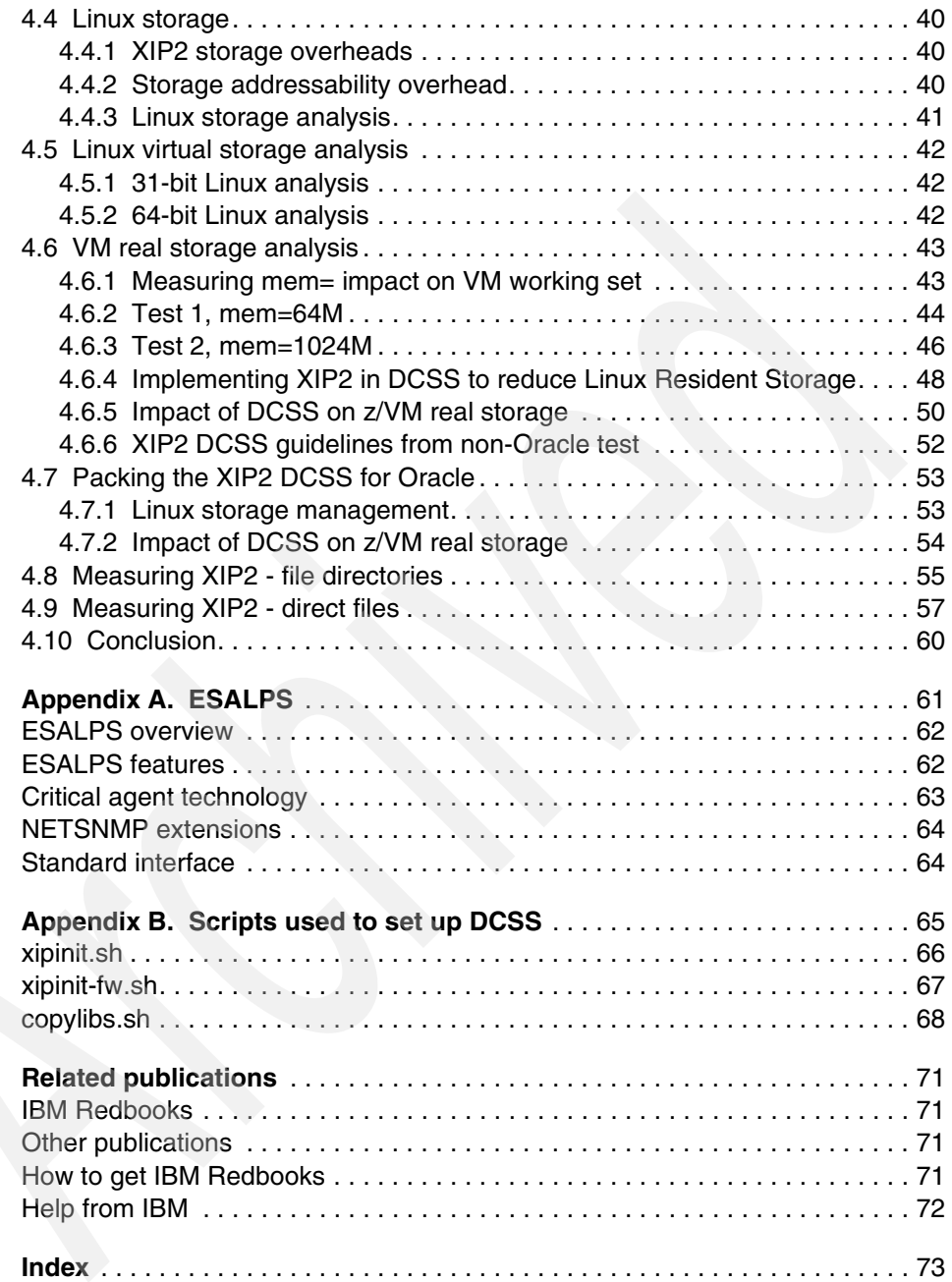

# <span id="page-6-1"></span><span id="page-6-0"></span>**Notices**

This information was developed for products and services offered in the U.S.A.

IBM may not offer the products, services, or features discussed in this document in other countries. Consult your local IBM representative for information on the products and services currently available in your area. Any reference to an IBM product, program, or service is not intended to state or imply that only that IBM product, program, or service may be used. Any functionally equivalent product, program, or service that does not infringe any IBM intellectual property right may be used instead. However, it is the user's responsibility to evaluate and verify the operation of any non-IBM product, program, or service.

IBM may have patents or pending patent applications covering subject matter described in this document. The furnishing of this document does not give you any license to these patents. You can send license inquiries, in writing, to:

*IBM Director of Licensing, IBM Corporation, North Castle Drive, Armonk, NY 10504-1785 U.S.A.*

**The following paragraph does not apply to the United Kingdom or any other country where such provisions are inconsistent with local law:** INTERNATIONAL BUSINESS MACHINES CORPORATION PROVIDES THIS PUBLICATION "AS IS" WITHOUT WARRANTY OF ANY KIND, EITHER EXPRESS OR IMPLIED, INCLUDING, BUT NOT LIMITED TO, THE IMPLIED WARRANTIES OF NON-INFRINGEMENT, MERCHANTABILITY OR FITNESS FOR A PARTICULAR PURPOSE. Some states do not allow disclaimer of express or implied warranties in certain transactions, therefore, this statement may not apply to you.

This information could include technical inaccuracies or typographical errors. Changes are periodically made to the information herein; these changes will be incorporated in new editions of the publication. IBM may make improvements and/or changes in the product(s) and/or the program(s) described in this publication at any time without notice.

Any references in this information to non-IBM Web sites are provided for convenience only and do not in any manner serve as an endorsement of those Web sites. The materials at those Web sites are not part of the materials for this IBM product and use of those Web sites is at your own risk.

IBM may use or distribute any of the information you supply in any way it believes appropriate without incurring any obligation to you.

Information concerning non-IBM products was obtained from the suppliers of those products, their published announcements or other publicly available sources. IBM has not tested those products and cannot confirm the accuracy of performance, compatibility or any other claims related to non-IBM products. Questions on the capabilities of non-IBM products should be addressed to the suppliers of those products.

This information contains examples of data and reports used in daily business operations. To illustrate them as completely as possible, the examples include the names of individuals, companies, brands, and products. All of these names are fictitious and any similarity to the names and addresses used by an actual business enterprise is entirely coincidental.

#### COPYRIGHT LICENSE:

This information contains sample application programs in source language, which illustrate programming techniques on various operating platforms. You may copy, modify, and distribute these sample programs in any form without payment to IBM, for the purposes of developing, using, marketing or distributing application programs conforming to the application programming interface for the operating platform for which the sample programs are written. These examples have not been thoroughly tested under all conditions. IBM, therefore, cannot guarantee or imply reliability, serviceability, or function of these programs.

# <span id="page-7-0"></span>**Trademarks**

The following terms are trademarks of the International Business Machines Corporation in the United States, other countries, or both:

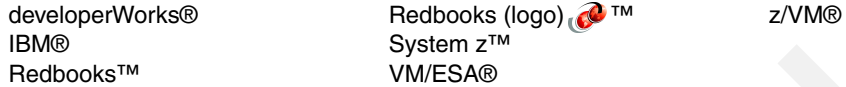

The following terms are trademarks of other companies:

PDB, and all Java-based trademarks are trademarks of Sun Microsystems, Inc. in the United States, other countries, or both.

Linux is a trademark of Linus Torvalds in the United States, other countries, or both.

Other company, product, or service names may be trademarks or service marks of others.

# <span id="page-8-0"></span>**Preface**

Linux® on IBM® System z™ offers many advantages to customers who rely on IBM mainframe systems to run their businesses. Linux on IBM System z takes advantage of the qualities of service in the IBM System z hardware and in z/VM® — making it a robust industrial strength Linux. This provides an excellent platform for consolidating Oracle databases that exist in your enterprise.

This IBM Redbook describes our experiences in boosting performance and reducing memory requirements by using discontiguous saved segments (DCSS) and the execute in place (XIP2) filesystem technology.

This book provides an overview of DCSS and XIP2 in Chapter [1](#page-12-1), and describes our experiences gained while installing and testing Oracle Database 10g for Linux on IBM System z, namely:

- ► Using DCSS and XIP2 with Oracle:
	- Our tests with the Simple Network Management Protocol (SNMP) daemon are described in [Chapter 2, "Putting the SNMP daemon into a DCSS" on](#page-16-1)  [page 5.](#page-16-1)
	- Our tests with Oracle are described in [Chapter 3, "Using DCSS for Oracle"](#page-34-1)  [on page 23.](#page-34-1)
	- The measurements we made are described in [Chapter 4, "DCSS](#page-48-1)  [measurements" on page 37](#page-48-1).

Interested readers include database consultants, installers, administrators, and system programmers.

#### **The team that wrote this redbook**

This redbook was produced by a team of specialists from around the world working at the International Technical Support Organization Poughkeepsie Center in Poughkeepsie, NY, USA.

**Bruce Frank** is a System z Oracle Specialist in the IBM/Oracle International Competency Center at IBM San Mateo.

**Tony Noto** is a z/VM Specialist with Velocity Software, Mountain View, California. He has been involved with software development and system programming on IBM mainframes since 1974 and has been working in the VM environment since 1983, specializing in VM security and performance.

**Barton Robinson** is President of Velocity Software, Inc. He started working with VM in 1975, specializing in performance starting in 1983. His previous publication experience includes the *VM/HPO Tuning Guide* published by IBM, and the *VM/ESA Tuning Guide* published by Velocity Software. He is the author and developer of ESAMAP and ESATCP.

**Tom Russell** is a System z Specialist with IBM Canada. He spent several years on a special assignment with Oracle in Redwood Shores, California.

Thanks to the following people for their contributions to this project:

Lydia Parziale International Technical Support Organization, Poughkeepsie Center

### <span id="page-9-0"></span>**Become a published author**

Join us for a two- to six-week residency program! Help write an IBM Redbook dealing with specific products or solutions, while getting hands-on experience with leading-edge technologies. You'll team with IBM technical professionals, Business Partners and/or customers.

Your efforts will help increase product acceptance and customer satisfaction. As a bonus, you'll develop a network of contacts in IBM development labs, and increase your productivity and marketability.

Find out more about the residency program, browse the residency index, and apply online at:

**[ibm.com](http://www.redbooks.ibm.com/residencies.html)**[/redbooks/residencies.html](http://www.redbooks.ibm.com/residencies.html)

## <span id="page-9-1"></span>**Comments welcome**

Your comments are important to us!

We want our Redbooks™ to be as helpful as possible. Send us your comments about this or other Redbooks in one of the following ways:

- Use the online **Contact us** review redbook form found at:

**[ibm.com](http://www.redbooks.ibm.com/)**[/redbooks](http://www.redbooks.ibm.com/)

- Send your comments in an email to:

[redbook@us.ibm.com](http://www.redbooks.ibm.com/contacts.html)

- Mail your comments to:

IBM Corporation, International Technical Support Organization Dept. HYTD Mail Station P099 2455 South Road Poughkeepsie, NY 12601-5400

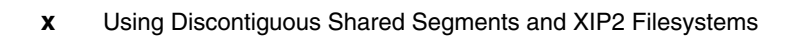

# **1**

# <span id="page-12-1"></span><span id="page-12-0"></span>**DCSS and XIP2 overview**

This chapter provides an overview of DCSS and XIP2:

- ► [1.1, "Using DCSS in Linux SLES9" on page 2](#page-13-0)
- ► [1.2, "Using the XIP2 filesystem in Linux SLES9" on page 2](#page-13-1)
- ► [1.3, "DCSS for SNMP" on page 3](#page-14-0)
- ► [1.4, "DCSS for Oracle modules" on page 3](#page-14-1)
- ► [1.5, "Oracle and XIP2 considerations" on page 4](#page-15-0)

In further chapters, we provide information about using DCSS in an Oracle environment with these topics:

- ► Our tests with the SNMP daemon are described in Chapter 2, "Putting the [SNMP daemon into a DCSS" on page 5.](#page-16-1)
- ► Our tests with Oracle described in Chapter 3, "Using DCSS for Oracle" on [page 23.](#page-34-1)
- ► The measurements we made described in Chapter 4, "DCSS measurements" [on page 37.](#page-48-1)

# <span id="page-13-0"></span>**1.1 Using DCSS in Linux SLES9**

The high level objective of this project is to document techniques that use features of z/VM which a customer can implement that can reduce the storage requirement for the second and subsequent Linux servers.

Each Linux instance under z/VM loads its own copies of programs, and manages its own storage. When multiple copies of Linux are running on the same copy of z/VM there is an opportunity to use functions unique to z/VM and System z to share memory pages between the multiple Linux machines.

A Discontiguous Shared Segment (DCSS) is a function of z/VM that allows a segment of memory to be loaded into a virtual machine by command. This segment of memory can be discontiguous to the virtual machine's address space, and a shared copy is loaded at the same address in all virtual machines that load the same DCSS.

A segment is a 1 MB portion of real storage as defined by the ESA/390 architecture. A z/VM saved segment is a range of pages of virtual storage consisting of a number of memory segments where you can hold data or reentrant code (programs). A discontiguous saved segment (DCSS) is a saved segment that can be embedded above the virtual machine's defined storage size.

In a virtual server farm with similar Linux instances there is often a considerable amount of data that is required by all instances. A DCSS enables z/VM to load such data into a designated segment of physical memory and allows all Linux instances that need the data to share this memory segment.

# <span id="page-13-1"></span>**1.2 Using the XIP2 filesystem in Linux SLES9**

The execute in place (XIP2) filesystem is provided in SuSE SLES9. This filesystem allows programs residing in a DCSS to be executed directly, sharing the resident pages with other Linux guests.

You can find the latest version of the book *How to use Execute-in-Place Technology with Linux on z/VM,* SC33-8287 at:

[http://www-128.ibm.com/developerworks/linux/linux390/october2005\\_docume](http://www-128.ibm.com/developerworks/linux/linux390/october2005_documentation.html) ntation.html

If you are routed to the top-level page, on the left navigation bar, under *Kernel 2.6*, click **October 2005 stream**. On the October 2005 stream page, click **Documentation**.

The book discusses sharing complete directories in a DCSS as well as using a DCSS to share individual files. We will show both here in this redbook. You can also download a tarball containing shell scripts that you can tailor to set up the DCSS environment. We modified these scripts slightly for our environment. The modified versions are listed in [Appendix B, "Scripts used to set up DCSS" on](#page-76-1)  [page 65](#page-76-1).

# <span id="page-14-0"></span>**1.3 DCSS for SNMP**

Every Linux guest uses the SNMP daemon. This daemon listens on TCP/IP port 161 and will reply with data on the activity in the Linux guest. Our monitor, ESAMON, sends SNMP requests to each active guest every minute. By putting the SNMP daemon into a DCSS, each Linux guest will use the same copy of the pages where the program is loaded.

#### **Plan**

As discussed in Chapter [2,](#page-16-1) we analyzed the amount of disk space that the SNMP daemon takes, and decided that 8 MB was enough to hold the shared segment containing the SNMP daemon. We also decided to use the technique for sharing individual files as opposed to sharing directories.

The DCSS is executable code. In order to address these pages, Linux must have built page and segment tables to address the memory where the segment will be loaded. These memory management data structures are normally only built for the amount of memory in the virtual machine. Our Linux guests were 256 MB each.

#### **Define**

Under z/VM we defined the segment NETSNMP. We reduced the size of the virtual machine by 8 MB and defined the DCSS to be loaded with an end address of 256 MB. The Linux boot parms were changed to ensure that the Linux guest could address storage from zero to 256 MB. See [Chapter 2, "Putting the SNMP](#page-16-1)  [daemon into a DCSS" on page 5](#page-16-1) for the details.

## <span id="page-14-1"></span>**1.4 DCSS for Oracle modules**

#### **Plan**

After many experiments, we decided that the most effective way to use the DCSS for Oracle is to share an entire directory, and only put into the DCSS the code that we knew would be executed. In our tests we got the best results by putting only two modules (**oracle** and **sqlplus**) in the DCSS.

The standard scripts for implementing DCSS as supplied from developerWorks® assume that the code loaded in the DCSS is in the root file system. Because \$ORACLE\_HOME is not in the root file system, we modified the techniques slightly. [Chapter 3, "Using DCSS for Oracle" on page 23](#page-34-1) describes the process we used for defining and implementing this DCSS.

## <span id="page-15-0"></span>**1.5 Oracle and XIP2 considerations**

The execute in place (XIP2) filesystem allows Linux servers to share programs, executing the code directly out of the DCSS. The objective is that with many Linux servers sharing storage, programs only need to be resident once and should allow for significant storage savings.

There are trade-offs that must be understood before implementing XIP2. In order to access the DCSS, the Linux kernel must be configured with enough virtual and real page management structures to address the DCSS pages. These additional control blocks can sometimes cost more than the savings generated by sharing the DCSS. This is discussed in detail in [Chapter 4, "DCSS measurements" on](#page-48-1)  [page 37](#page-48-1).

ESALPS Version 4.1, the Linux Performance Suite, was provided by Velocity Software for this analysis. More information about ESALPS can be found in [Appendix A, "ESALPS" on page 61](#page-72-1).

# **2**

# <span id="page-16-1"></span><span id="page-16-0"></span>**Putting the SNMP daemon into a DCSS**

This chapter documents the process that we used to put selected files that support the SNMP daemon in Linux. Because every Linux machine uses SNMP, we put it into a DCSS so that a single copy could support all of the virtual machines.

In this chapter, we discuss:

- Creating the DCSS segment
- ► Attaching the DCSS segment to the Linux guest, creating a file system on the DCSS and putting the programs into it that we want to share
- Making changes to the Linux guest so that the DCSS is allocated at boot time, and correcting files that are overmounted by the DCSS version.
- -Rebooting the machine to begin using the DCSS copy of the shared routines.

# <span id="page-17-0"></span>**2.1 DCSS creation for the SNMP daemon**

The following is the procedure used for creating the "direct file" DCSS.

The DCSS creation requires a virtual machine with Class E privileges. There are other methods of doing this without giving the Linux machine authority class E. For this project, we found it simpler to give the Linux machine class E, and do all of the CP segment definition from the Linux machine.

<span id="page-17-2"></span>Information about how to use the execute in place (XIP2) filesystem was received from the developerWorks site for documentation and sample code:

[http://www-128.ibm.com/developerworks/linux/linux390/october2005\\_docume](http://www-128.ibm.com/developerworks/linux/linux390/october2005_documentation.html) ntation.html

A tarball of the sample scripts that we used can be downloaded from here.

# <span id="page-17-1"></span>**2.2 Sizing the DCSS**

To make effective use of the DCSS, you should ensure that it is sized correctly. The following is the procedure that we used to build a DCSS that was the minimum size to hold the number of files that we knew would be used. The shell scripts that we used, as well as the methodology, was downloaded from the developerWorks Web site referred to in [Figure .](#page-17-2) The scripts were put in the home directory of the user doing the work.

To determine the size of the processes, run the **copylibs.sh** script that was downloaded from the developerWorks Web site. This execution will copy all snmp programs from the current \$PATH to a directory /dcss. For example, the following is used to copy the SNMP daemon programs.

<span id="page-17-3"></span>*Example 2-1 Sample execution of copylibs.sh*

```
linux9:~ # xip-howto-scripts/copylibs.sh -f snmpd -d /dcss 
option f is set with snmpd
snmpd
option d is set with /dcss
/dcss
/usr/local/lib/libnetsnmpmibs.so.5
/usr/local/lib/libnetsnmpmibs.so.5 is a link
/usr/local/lib/libnetsnmpmibs.so.5.2.1
/usr/local/lib/libnetsnmpagent.so.5
/usr/local/lib/libnetsnmpagent.so.5 is a link
/usr/local/lib/libnetsnmpagent.so.5.2.1
/usr/local/lib/libnetsnmphelpers.so.5
/usr/local/lib/libnetsnmphelpers.so.5 is a link
```

```
/usr/local/lib/libnetsnmphelpers.so.5.2.1
/usr/local/lib/libnetsnmp.so.5
/usr/local/lib/libnetsnmp.so.5 is a link
/usr/local/lib/libnetsnmp.so.5.2.1
/lib/libdl.so.2
/usr/lib/librpm-4.1.so
/usr/lib/librpmdb-4.1.so
/usr/lib/librpmio-4.1.so
/lib/tls/librt.so.1
/lib/tls/libpthread.so.0
/lib/libz.so.1
/lib/libz.so.1 is a link
/lib/libz.so.1.2.1
/usr/lib/libpopt.so.0
/usr/lib/libpopt.so.0 is a link
/usr/lib/libpopt.so.0.0.0
/usr/lib/libbz2.so.1
/usr/lib/libbz2.so.1 is a link
/usr/lib/libbz2.so.1.0.0
/lib/tls/libm.so.6
/lib/tls/libc.so.6
/lib/ld.so.1
/lib/ld.so.1 is a link
/lib/ld-2.3.3.so
```
**Note:** Libraries which were loaded with libdl will not be copied, be sure that you copy these manually.

The execution of the script in [Example 2-1 on page 6](#page-17-3) copies all the SNMP daemon files to a new directory /dcss. Now, to determine how much space the files take up, issue the **du -sk** command, as shown in [Example 2-2.](#page-18-0) This will show how much space (in kilobytes) is used in the /dcss directory.

<span id="page-18-0"></span>*Example 2-2 Calculating size of /dcss directory*

linux9:~ # du -sk /dcss 7024 /dcss

Each file has some overhead. Adding 4 KB per file provides for this additional overhead. To determine how many files there are in the DCSS, issue the command as shown in [Example 2-3](#page-18-1):

<span id="page-18-1"></span>*Example 2-3 Counting the files to go in the DCSS*

```
linux9:\degree # find /dcss type f -print | wc -l
17
```
The DCSS is allocated in one MB increments so the size will be rounded up to the next whole megabyte. Now with the size of the programs loaded, and the number of files, the DCSS storage requirement can be calculated as demonstrated in [Example 2-4.](#page-19-2)

<span id="page-19-2"></span>*Example 2-4 Calculating the size of the DCSS*

Number of files  $*$  4 KB = 17  $*$  4 = 68 KB Size of files + file overhead =  $7024$  KB + 68 KB =  $7092$  KB

Rounding 7092 KB up to the next MB results in 8 MB. Thus the DCSS needs to be 8 MB to support the SNMP daemon process used in this example.

### <span id="page-19-0"></span>**2.3 Determining DCSS addresses**

As the DCSS in this example is 8 MB, the next step is to determine the starting address of the DCSS. For this example, the virtual machine size is 256 MB. To get the most benefit in this case from the DCSS, the virtual machine will be reduced in size by 8 MB and the DCSS will be placed just above the virtual machine. The DCSS starting address will be:

256 MB - 8 MB = 248 MB

For creating the DCSS, the page number must be determined to supply to the **CP command** that creates the DCSS. The starting address of 248 MB must be converted to hex, and this is then converted to the page number. The DCSS start address of 248 MB is address hex "F800000". The end address is hex "FFFFFFF", or 256 MB minus 1. The page address is then the hexadecimal value truncated, so in this case, the starting page is F800, and ending page is FFFF.

For different applications, a different sized DCSS might be more appropriate.

## <span id="page-19-1"></span>**2.4 Tailoring Linux storage size to support the DCSS**

The virtual machine should now be reduced by 8 MB, and then Linux needs to be configured to address the DCSS. By default, Linux will build page management control blocks for the amount of real memory that it detects when it boots in the virtual machine. To increase this value, so that the pages to be used by the DCSS will be addressable, the configuration file " /etc/zipl.conf" requires modification. To do this, we use the standard **vi**, as shown in [Example 2-5 on](#page-20-0)  [page 9.](#page-20-0)

<span id="page-20-0"></span>*Example 2-5 Changing the zipl.conf file*

cd /etc vi zipl.conf

add "**mem=256M"** to the parameter line (shown in [Example 2-6\)](#page-20-1):

<span id="page-20-1"></span>*Example 2-6 zipl.conf file*

parameters = "dasd=0.0.0205,0.0.0306 root=/dev/dasda1 selinux=0 TERM=dumb elevator=**cfq mem=256M**"

Run **zipl** to update everything. The output from the **zipl command** is shown in [Example 2-7](#page-20-2).

<span id="page-20-2"></span>*Example 2-7 Output from zipl command*

```
linux9s:/etc # zipl
Using config file '/etc/zipl.conf'
Building bootmap in '/boot/zipl'
Adding IPL section 'ipl' (default)
Preparing boot device: dasda (0205).
Done.
```
You may want to use the -V parameter to get details on zipl's actions. The output from the **zipl command** with the -V parameter is shown in [Example 2-8.](#page-21-1)

<span id="page-21-1"></span>*Example 2-8 Output from zipl -V command*

```
linux9s:/etc # zipl -V
Using config file '/etc/zipl.conf'
Target device information
  Device..........................: 5e:00
 Partition.......................... 5e:01
 Device name......................: dasda
 DASD device number............... 0205
  Type............................: disk partition
 Disk layout........................ ECKD/compatible disk layout
 Geometry - heads.................. 15
 Geometry - sectors...............: 12
  Geometry - cylinders............: 1113
  Geometry - start................: 24
  File system block size..........: 4096
 Physical block size............. 4096
  Device size in physical blocks..: 200316
Building bootmap in '/boot/zipl'
Adding IPL section 'ipl' (default)
  kernel image......: /boot/image at 0x10000
  kernel parmline...: 'dasd=0.0.0205,0.0.0306 root=/dev/dasda1 selinux=0
TERM=dumb elevator=cfq mem=256M' at 0x1000
  initial ramdisk...: /boot/initrd at 0x800000
Preparing boot device: dasda (0205).
Syncing disks...
Done.
```
# <span id="page-21-0"></span>**2.5 Creating the DCSS**

We chose to create the DCSS from the Linux Virtual Machine. In order to have the authority to create and populate a DCSS, the z/VM directory entry for this Linux machine must define the Linux guest as having Class E privileges. There must also be a **NAMESAVE** statement in the directory entry. These privileges allow the Linux machine to define the DCSS. In [Example 2-9 on page 11,](#page-22-1) we called the DCSS "NETSNMP". The parameters for the **defseg** command were calculated in [2.3, "Determining DCSS addresses" on page 8](#page-19-0).

<span id="page-22-1"></span>*Example 2-9 Defining the DCSS* 

#CP DEFSEG NETSNMP F800-FFFF SR HCPNSD440I Saved segment NETSNMP was successfully defined in fileid 0149.

Validate the NSS is done with the QUERY command as shown in [Example 2-10](#page-22-2).

<span id="page-22-2"></span>*Example 2-10 Saving the DCSS to create the storage image*

| #CP O NSS MAP                                                                |             |     |             |                        |      |            |     |     |
|------------------------------------------------------------------------------|-------------|-----|-------------|------------------------|------|------------|-----|-----|
| FILE FILENAME FILETYPE MINSIZE BEGPAG ENDPAG TYPE CL #USERS PARMREGS VMGROUP |             |     |             |                        |      |            |     |     |
| 0096 DEMOMON                                                                 | <b>DCSS</b> | N/A | 04000       | 04FFF                  |      | SN R 00003 | N/A | N/A |
| 0092 ESAWEB                                                                  | DCSS        | N/A | 03800       | 038FF                  | SN R | 00007      | N/A | N/A |
| 0097 ZMON                                                                    | DCSS        | N/A | 02800 037FF |                        |      | SN A 00000 | N/A | N/A |
| $\cdots$                                                                     |             |     |             |                        |      |            |     |     |
| 0149 NETSNMP DCSS                                                            |             | N/A |             | 0F800 OFFFF SR S 00000 |      |            | N/A | N/A |
|                                                                              |             |     |             |                        |      |            |     |     |

Note that after the **saveseg command** (see [Example 2-11\)](#page-22-3), the class of the DCSS has changed from "S" for Skeleton to "A" for Active.

<span id="page-22-3"></span>*Example 2-11 Results of the "saveseg netsnmp" command*

| #CP SAVESEG NETSNMP                                                     |              |                                                                              |     |       |          |      |   |       |     |     |  |
|-------------------------------------------------------------------------|--------------|------------------------------------------------------------------------------|-----|-------|----------|------|---|-------|-----|-----|--|
| HCPNSS440I Saved segment NETSNMP was successfully saved in fileid 0149. |              |                                                                              |     |       |          |      |   |       |     |     |  |
| CP O NSS MAP                                                            |              |                                                                              |     |       |          |      |   |       |     |     |  |
|                                                                         |              | FILE FILENAME FILETYPE MINSIZE BEGPAG ENDPAG TYPE CL #USERS PARMREGS VMGROUP |     |       |          |      |   |       |     |     |  |
|                                                                         | 0096 DEMOMON | <b>DCSS</b>                                                                  | N/A | 04000 | $04$ FFF | SN R |   | 00003 | N/A | N/A |  |
|                                                                         | 0092 ESAWEB  | <b>DCSS</b>                                                                  | N/A | 03800 | 038FF SN |      | R | 00007 | N/A | N/A |  |
| 0097 ZMON                                                               |              | <b>DCSS</b>                                                                  | N/A | 02800 | 037FF    | SN A |   | 00000 | N/A | N/A |  |
| $\cdots$                                                                |              |                                                                              |     |       |          |      |   |       |     |     |  |
|                                                                         | 0149 NETSNMP | <b>DCSS</b>                                                                  | N/A | 0F800 | OFFFF    | SR A |   | 00000 | N/A | N/A |  |
|                                                                         |              |                                                                              |     |       |          |      |   |       |     |     |  |

## <span id="page-22-0"></span>**2.6 Resize your virtual machine and then reboot**

Now that you have saved the DCSS, you have to change the size of your virtual machine so that its pages will not overlap with the DCSS pages when the DCSS is loaded. To do this, shutdown your system, resize the virtual machine, and then reboot. [Example 2-12](#page-22-4) demonstrates the command required to do this.

<span id="page-22-4"></span>*Example 2-12 Shutdown, change storage size and reboot*

```
linux9s:~ # shutdown -h now 
Broadcast message from root (pts/0) (Thu Dec 22 10:57:27 2005):
```

```
The system is going down for system halt NOW! 
  ... 
The system will be halted immediately. 
  ... 
Power down. 
HCPGSP2630I The virtual machine is placed in CP mode due to a SIGP stop 
and store status from CPU 00. 
DEF STOR 248M
STORAGE = 0248M
Storage cleared - system reset.
IPL 205
```
Changing the virtual machine size with the define storage command works immediately, but the change will be lost if you logoff the virtual machine. To make this a permanent change, update the CP directory entry for this virtual machine. The size of the machine is on the USER statement. This will ensure that the virtual machine size will be correct through system restarts.

After your system is back up, ensure the "mem=" parameter is present and correct by using the command, **cmdline**, as shown in [Example 2-13.](#page-23-1)

<span id="page-23-1"></span>*Example 2-13 Verify zipl changes were done correctly*

```
linux9s:~ # cat /proc/cmdline
dasd=0.0.0205,0.0.0306 root=/dev/dasda1 selinux=0 TERM=dumb elevator=cfq 
mem=256M BOOT_IMAGE=0
```
## <span id="page-23-0"></span>**2.7 Setup for the XIP2 DCSS**

One of the shell scripts downloaded from the developerWorks Web site shown in [Figure on page 6](#page-17-2) is "**xipinit-fw**". Copy this script to /sbin and modify it to point to the eventual mount point of the XIP2 file system and to tell it the name of the DCSS (in this case "NETSNMP"). This is demonstrated in [Example 2-14.](#page-23-2)

<span id="page-23-2"></span>*Example 2-14 Customizing xipinit.fw*

```
cp /root/xip-howto-scripts/xipinit-fw.sh /sbin/xipinit-fw
vi /sbin/xipinit-fw
...
#mount point of xipimage
MPXIPIMAGE="/xip"
#name of xipimage
XIPIMAGE="NETSNMP"
```
Create the mount point with the **mkdir** command (see [Example 2-15](#page-24-0)).

<span id="page-24-0"></span>*Example 2-15 Create the directory for the mount point* 

mkdir /xip

Now load the DCSS driver with the **modprobe** command. This driver is supplied in the Linux distribution, and allows you to treat the DCSS as a disk so that you can read and write data to it. We will use this driver to create a filesystem on the DCSS and copy the files we want to share into this file system. The command in [Example 2-16](#page-24-1) loads the block driver.

<span id="page-24-1"></span>*Example 2-16 Load the DCSS block mode driver*

linux9s:~ # modprobe dcssblk

In order to define devices to use this driver we need to define some nodes. To do this we need the driver's major number. To determine this number we look at the /proc/devices file. [Example 2-17](#page-24-2) shows us that the dcssblk driver is there and that the major number is 252.

<span id="page-24-2"></span>*Example 2-17 Find the driver's major number*

linux9s:~ # cat /proc/devices Character devices: 1 mem 4 ttyS 4 ttysclp 5 /dev/tty 5 /dev/console 5 /dev/ptmx 10 misc 43 ctctty 128 ptm 136 pts 227 ttyTUB 228 fs3270 Block devices: 1 ramdisk 7 loop 8 sd 9 md 65 sd 66 sd 67 sd 68 sd 69 sd 70 sd

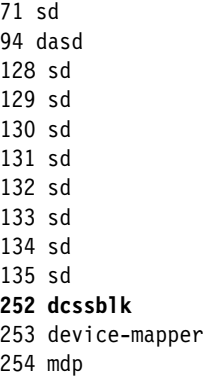

The next step shown in [Example 2-18](#page-25-1) is to create the device nodes, if required.

<span id="page-25-1"></span>*Example 2-18 Verify device nodes and create if necessary*

```
linux9s:~ # ls -l /dev/dcss*
/bin/ls: /dev/dcss*: No such file or directory
linux9s:~ # mknod /dev/dcssblk0 b 252 0
linux9s:~# mknod /dev/dcssblk1 b 252 1
linux9s:~ # mknod /dev/dcssblk2 b 252 2
linux9s:~ # mknod /dev/dcssblk3 b 252 3
linux9s:~ # 1s -1 /dev/dcss*
brw-r--r-- 1 root root 252, 0 Oct 12 17:15 /dev/dcssblk0
brw-r--r-- 1 root root 252, 1 Oct 12 17:16 /dev/dcssblk1
brw-r--r-- 1 root root 252, 2 Oct 12 17:16 /dev/dcssblk2
brw-r--r-- 1 root root 252, 3 Oct 12 17:16 /dev/dcssblk3
```
## <span id="page-25-0"></span>**2.8 Load the DCSS storage with the files to be shared**

At this point, we have created a DCSS segment that will be loaded from address 248 MB to 256 MB. The machine is defined to be 248 MB in size and rebooted at this size. The Linux command line has been modified to support addresses up to 256 MB.

The dcssblk driver is used to manipulate the DCSS [\(Example 2-19](#page-25-2)).

<span id="page-25-2"></span>*Example 2-19 Use the dcssblk driver to load the DCSS into storage*

```
linux9s:~ # echo "NETSNMP" > /sys/devices/dcssblk/add
extmem info:segment load: loaded segment NETSNMP range 0f800000 ..0fffffff type
SR in shared mode
```

```
dcssblk info: Loaded segment NETSNMP, size = 8388608 Byte, capacity = 16384 512 
byte) sectors
Dec 12 17:06:14 linux9s kernel: extmem info:segment_load: loaded segment 
NETSNMP range 0f800000 .. 0fffffff type SR in shared mode
Dec 12 17:06:14 linux9s kernel: dcssblk info: Loaded segment NETSNMP, 
size = 838 8608 Byte, capacity = 16384 (512 Byte) sectors
```
We now must get exclusive access to the DCSS while we are writing into it. We again use the dcssblk driver to do this [\(Example 2-20\)](#page-26-0).

<span id="page-26-0"></span>*Example 2-20 Get exclusive access to the DCSS*

linux9s:~ # **echo 0 > /sys/devices/dcssblk/NETSNMP/shared**

Now that we have exclusive access, we can define a filesystem on the DCSS [\(Example 2-21](#page-26-1)).

<span id="page-26-1"></span>*Example 2-21 Make a file system on the DCSS* 

```
linux9s:~ # mke2fs -b 4096 /dev/dcssblk0
mke2fs 1.36 (05-Feb-2005)
Filesystem label= OS type: Linux
Block size=4096 (log=2)
Fragment size=4096 (log=2)
2048 inodes, 2048 blocks
102 blocks (4.98%) reserved for the super user
First data block=0
1 block group
32768 blocks per group, 32768 fragments per group
2048 inodes per group
Writing inode tables: done
Writing superblocks and filesystem accounting information: done
This filesystem will be automatically checked every 37 mounts or 
180 days, whichever comes first. Use tune2fs -c or -i to override.
linux9s:^{\sim}#
```
[Example 2-22](#page-27-0) shows mounting the new file system on /xip and copying the files into it.

<span id="page-27-0"></span>*Example 2-22 Copy of new file*

```
linux9:~ # mount /dev/dcssblk0 /xip 
linux9s:/dcss # cp -va /dcss/* /xip 
'/dcss/lib' -> '/xip/lib" 
'/dcss/lib/libdl.so.2' -> '/xip/lib/libdl.so.2' 
'/dcss/lib/tls' -> '/xip/lib/tls' 
'/dcss/lib/tls/librt.so.1' -> '/xip/lib/tls/librt.so.1' 
'/dcss/lib/tls/libpthread.so.0' -> '/xip/lib/tls/libpthread.so.0' 
'/dcss/lib/tls/libm.so.6' -> '/xip/lib/tls/libm.so.6' 
'/dcss/lib/tls/libc.so.6' -> '/xip/lib/tls/libc.so.6' 
'/dcss/lib/libz.so.1.2.1' -> '/xip/lib/libz.so.1.2.1' 
'/dcss/lib/ld-2.3.3.so' -> '/xip/lib/ld-2.3.3.so'
'/dcss/usr' -> '/xip/usr' 
'/dcss/usr/local' -> '/xip/usr/local' 
'/dcss/usr/local/sbin' -> '/xip/usr/local/sbin' 
'/dcss/usr/local/sbin/snmpd' -> '/xip/usr/local/sbin/snmpd' 
'/dcss/usr/local/lib' -> '/xip/usr/local/lib' 
'/dcss/usr/local/lib/libnetsnmpmibs.so.5.2.1' -> 
'/xip/usr/local/lib/libnetsnmpmibs.so.5.2.1' 
'/dcss/usr/local/lib/libnetsnmpagent.so.5.2.1' -> 
'/xip/usr/local/lib/libnetsnmpagent.so.5.2.1' 
'/dcss/usr/local/lib/libnetsnmphelpers.so.5.2.1' -> 
'/xip/usr/local/lib/libnetsnmphelpers.so.5.2.1' 
\frac{1}{\text{dcss}}/usr/local/lib/libnetsnmp.so.5.2.1' ->
'/xip/usr/local/lib/libnetsnmp.so.5.2.1' 
'/dcss/usr/lib' -> '/xip/usr/lib' 
'/dcss/usr/lib/librpm-4.1.so' -> '/xip/usr/lib/librpm-4.1.so'
'/dcss/usr/lib/librpmdb-4.1.so' -> '/xip/usr/lib/librpmdb-4.1.so' 
'/dcss/usr/lib/librpmio-4.1.so' -> '/xip/usr/lib/librpmio-4.1.so' 
'/dcss/usr/lib/libpopt.so.0.0.0' -> '/xip/usr/lib/libpopt.so.0.0.0' 
'/dcss/usr/lib/libbz2.so.1.0.0' -> '/xip/usr/lib/libbz2.so.1.0.0'
```
Now save the DCSS ([Example 2-23](#page-28-0)). This will take the data in the current storage copy of the DCSS and schedule it for writing out to the z/VM SPOOL. Again we use the dcssblk driver to do this.

<span id="page-28-0"></span>*Example 2-23 Save the segment*

```
linux9:~ # echo 1 > /sys/devices/dcssblk/NETSNMP/save
Dec 12 17:06:14 linux9s kernel: dcssblk info: Loaded segment NETSNMP,
size = 838 8608 Byte, capacity = 16384 (512 Byte) sectors
dcssblk info: Segment NETSNMP is currently busy, it will be saved when
it becomes idle...
Dec 12 17:17:41 linux9s kernel: dcssblk info: Segment NETSNMP is
currently busy, it will be saved when it becomes idle...
```
Unmount the file system. This means that no-one is connected to the DCSS any more, so it will be written out [\(Example 2-24](#page-28-1)).

<span id="page-28-1"></span>*Example 2-24 Free the segment so that it will be written*

```
umount /xip
HCPNSD440I Saved segment NETSNMP was successfully defined in fileid 0150.
HCPNSS440I Saved segment NETSNMP was successfully saved in fileid 150.
dcssblk info: Segment NETSNMP became idle and is being saved now
Dec 12 17:20:26 linux9s kernel: dcssblk info: Segment NETSNMP became
idle and is being saved now
Finish unloading it:
```
We have now finished using the segment as a disk. We can release it, and then mount it using the new XIP2 file system. [Example 2-25](#page-28-2) demonstrates how this is done.

<span id="page-28-2"></span>*Example 2-25 Release the DCSS*

```
echo NETSNMP > /sys/devices/dcssblk/remove
linux9s:/dcss # ls -l /sys/devices//dcss*
total 0
drwxr-xr-x 2 root root 0 Dec 12 17:25 .
drwxr-xr-x 7 root root 0 Dec 12 16:56 ..
--w------- 1 root root 0 Dec 12 17:06 add
-rw-r--r-- 1 root root 4096 Dec 12 17:06 detach state
--W------- 1 root root 0 Dec 12 17:25 remove
```
Note that the DCSS has been saved into a new file. You can now remove the original one [\(Example 2-26\)](#page-29-0) to free the space in SPOOL used by the original DCSS.

<span id="page-29-0"></span>*Example 2-26 Delete the old segment*

**#cp purge nss 149**

Now that the DCSS has been written out, and it contains the files we wanted, we can mount it. [Example 2-27](#page-29-1) demonstrates mounting the DCSS with the XIP2 file system.

<span id="page-29-1"></span>*Example 2-27 Mount the DCSS with the XIP2 file system*

```
linux9s:~ # echo "NETSNMP" > /sys/devices/dcssblk/add
linux9s:~ # mount -t ext2 -o ro,xip /dev/dcssblk0 /xip
```
On the Virtual Machine console you get the messages that the segment was loaded [\(Example 2-28\)](#page-29-2).

<span id="page-29-2"></span>*Example 2-28 Messages from loading segment*

extmem info:segment\_load: loaded segment NETSNMP range 0f800000 .. 0fffffff type SR in shared mode Dec 12 17:28:08 linux9s kernel: extmem info:segment\_load: loaded segment NETSNMP range 0f800000 .. 0fffffff type SR in shared mode

Check /proc/mounts to verify that the filesystem is mounted at the /xip mount point ([Example 2-29\)](#page-29-3).

<span id="page-29-3"></span>*Example 2-29 Checking the mount points*

```
linux9s:/dcss # cat /proc/mounts
rootfs / rootfs rw 0 0
/dev/root / ext3 rw 0 0
proc /proc proc rw 0 0
sysfs /sys sysfs rw 0 0
devpts /dev/pts devpts rw 0 0
tmpfs /dev/shm tmpfs rw 0 0
none /xip xip2 ro 0 0
```
These files should now be available for any use. You can verify that they are readable by using the **tar** command to copy them (to /dev/null). [Example 2-30](#page-30-0) demonstrates how to get to the **tar** command and use it to verify that the files are, indeed, accessible.

<span id="page-30-0"></span>*Example 2-30 Verify files are accessible*

linux9s:/dcss # cd /xip linux9s:/xip # **tar cvf /dev/null \*** lib/ lib/libdl.so.2 lib/tls/ lib/tls/librt.so.1 lib/tls/libpthread.so.0 lib/tls/libm.so.6 lib/tls/libc.so.6 lib/libz.so.1.2.1 lib/ld-2.3.3.so lost+found/ usr/ usr/local/ usr/local/sbin/ usr/local/sbin/snmpd usr/local/lib/ usr/local/lib/libnetsnmpmibs.so.5.2.1 usr/local/lib/libnetsnmpagent.so.5.2.1 usr/local/lib/libnetsnmphelpers.so.5.2.1 usr/local/lib/libnetsnmp.so.5.2.1 usr/lib/ usr/lib/librpm-4.1.so usr/lib/librpmdb-4.1.so usr/lib/librpmio-4.1.so usr/lib/libpopt.so.0.0.0 usr/lib/libbz2.so.1.0.0

Now that we know that the DCSS is connected and files in it can be used, we test the "overmounting". This is done so that when any of the programs in this list are fetched, the DCSS copy will be used. The overmounting is done by the "xipinit-fw" shell script that we downloaded from the developerWorks Web site. [Example 2-31](#page-31-0) demonstrates using the xipinit-fw shell script to test the overmounting.

<span id="page-31-0"></span>*Example 2-31 Overmount the modules in the DCSS*

```
umount /xip
linux9s:~ # /sbin/xipinit-fw
Usage: init 0123456SsQqAaBbCcUu
linux9s:~ # cat /proc/mounts
rootfs / rootfs rw 0 0
/dev/root / ext3 rw 0 0
proc /proc proc rw 0 0
sysfs /sys sysfs rw 0 0
devpts /dev/pts devpts rw 0 0
tmpfs /dev/shm tmpfs rw 0 0
none /xip xip2 ro 0 0
none /lib/libdl.so.2 xip2 ro 0 0
none /lib/tls/librt.so.1 xip2 ro 0 0
none /lib/tls/libpthread.so.0 xip2 ro 0 0
none /lib/tls/libm.so.6 xip2 ro 0 0
none /lib/tls/libc.so.6 xip2 ro 0 0
none /lib/libz.so.1.2.1 xip2 ro 0 0
none /lib/ld-2.3.3.so xip2 ro 0 0
none /usr/local/sbin/snmpd xip2 ro 0 0
none /usr/local/lib/libnetsnmpmibs.so.5.2.1 xip2 ro 0 0
none /usr/local/lib/libnetsnmpagent.so.5.2.1 xip2 ro 0 0
none /usr/local/lib/libnetsnmphelpers.so.5.2.1 xip2 ro 0 0
none /usr/local/lib/libnetsnmp.so.5.2.1 xip2 ro 0 0
none /usr/lib/librpm-4.1.so xip2 ro 0 0
none /usr/lib/librpmdb-4.1.so xip2 ro 0 0
none /usr/lib/librpmio-4.1.so xip2 ro 0 0
none /usr/lib/libpopt.so.0.0.0 xip2 ro 0 0
none /usr/lib/libbz2.so.1.0.0 xip2 ro 0 0
```
Once we know that the overmount script works properly, we have to modify Linux so that this overmounting is done at boot time. We change the call to **init** in "zipl.conf" to use the overmount script "xipinit-fw" (see [Example 2-32\)](#page-32-0). This script will run at boot time to do the overmounting and then execute the standard Linux **init** routine.

<span id="page-32-0"></span>*Example 2-32 Update zipl.conf with the call to xipinit-fw and run zipl*

```
linux9s:/etc #cd /etc
linux9s:/etc #vi zipl.conf
parameters = "dasd=0.0.0205,0.0.0306 root=/dev/dasda1 selinux=0
TERM=dumb elevator=cfq mem=256M init=/sbin/xipinit-fw"
linux9s:/etc # zipl -V
Using config file '/etc/zipl.conf'
Target device information
  Device..........................: 5e:00
 Partition......................... 5e:01
 Device name....................... dasda
 DASD device number............... 0205
  Type............................: disk partition
 Disk layout......................... ECKD/compatible disk layout
 Geometry - heads................... 15
 Geometry - sectors............... 12
 Geometry - cylinders.............: 1113
 Geometry - start.................. 24
  File system block size..........: 4096
 Physical block size.............: 4096
  Device size in physical blocks..: 200316
Building bootmap in '/boot/zipl'
Adding IPL section 'ipl' (default)
  kernel image......: /boot/image at 0x10000
  kernel parmline...: 'dasd=0.0.0205,0.0.0306 root=/dev/dasda1 selinux=0
TERM=dumb elevator=cfq mem=256M init=/sbin/xipinit-fw' at 0x1000
  initial ramdisk...: /boot/initrd at 0x800000
Preparing boot device: dasda (0205).
Syncing disks...
Done.
```
This can be tested by rebooting the system with the **reboot** command.

You should see something like [Example 2-33](#page-32-1) on the virtual machine console during the boot of the system. This indicates that the DCSS has been loaded and the files are being mounted.

```
Example 2-33 Messages during boot
```

```
extmem info:segment load: loaded segment NETSNMP range 0f800000 ..
0fffffff typ SR in shared mode
```
When the system is back up, check to see if the modules are mounted. [Example 2-34](#page-33-0) demonstrates that the **mount** command does not show them:

<span id="page-33-0"></span>*Example 2-34 Mount command does not show overmounts*

```
linux9s:~ # mount
/dev/dasda1 on / type ext3 (rw, acl, user xattr)
proc on /proc type proc (rw)
sysfs on /sys type sysfs (rw)
tmpfs on /dev/shm type tmpfs (rw)
devpts on /dev/pts type devpts (rw,mode=0620,gid=5)
```
But using cat /proc/mounts will, as shown in [Example 2-35:](#page-33-1)

```
Example 2-35 Use cat command to see overmounts
```

```
linux9s:~ # cat /proc/mounts
rootfs / rootfs rw 0 0
/dev/root / ext3 rw 0 0
none /xip xip2 ro 0 0
none /lib/libdl.so.2 xip2 ro 0 0
none /lib/tls/librt.so.1 xip2 ro 0 0
none /lib/tls/libpthread.so.0 xip2 ro 0 0
none /lib/tls/libm.so.6 xip2 ro 0 0
none /lib/tls/libc.so.6 xip2 ro 0 0
none /lib/libz.so.1.2.1 xip2 ro 0 0
none /lib/ld-2.3.3.so xip2 ro 0 0
none /usr/local/sbin/snmpd xip2 ro 0 0
none /usr/local/lib/libnetsnmpmibs.so.5.2.1 xip2 ro 0 0
none /usr/local/lib/libnetsnmpagent.so.5.2.1 xip2 ro 0 0
none /usr/local/lib/libnetsnmphelpers.so.5.2.1 xip2 ro 0 0
none /usr/local/lib/libnetsnmp.so.5.2.1 xip2 ro 0 0
none /usr/lib/librpm-4.1.so xip2 ro 0 0
none /usr/lib/librpmdb-4.1.so xip2 ro 0 0
none /usr/lib/librpmio-4.1.so xip2 ro 0 0
none /usr/lib/libpopt.so.0.0.0 xip2 ro 0 0
none /usr/lib/libbz2.so.1.0.0 xip2 ro 0 0
proc /proc proc rw 0 0
sysfs /sys sysfs rw 0 0
devpts /dev/pts devpts rw 0 0
tmpfs /dev/shm tmpfs rw 0 0
linux9s:~ #
```
Your system is now up and running with the SNMP daemon in an XIP2 DCSS. If you make the same changes to all your Linux images, then the snmp code will be shared among all these images.

# **3**

# <span id="page-34-1"></span><span id="page-34-0"></span>**Using DCSS for Oracle**

This chapter discusses the method we used to set up a DCSS containing the Oracle RDBMS code, so that multiple Linux guests could share this code.

The method of implementing is very similar to the implementation of a DCSS as discussed in Chapter [2,](#page-16-1) however there are a few differences.

The documentation for the XIP2 file system is in *How to use Execute-in-Place Technology with Linux on z/VM,* SC33-8287, which you can find at:

[http://www-128.ibm.com/developerworks/linux/linux390/october2005\\_docume](http://www-128.ibm.com/developerworks/linux/linux390/october2005_documentation.html) ntation.html

This documentation, and the supporting sample shell scripts assume that the code to be loaded in the DCSS is located in the root file system. Because Oracle is an application, and is not in the root file system, we modified the sample shell scripts, and used a different method of initializing the DCSS. This chapter documents this approach.

# <span id="page-35-0"></span>**3.1 Sizing the DCSS**

After many experiments, we decided that the most effective way to use the DCSS is to share an entire directory, and only put the code that we knew would be executed into the DCSS. In our tests we obtained the best results by putting only two modules in the DCSS.

To make effective use of the DCSS, you should ensure that the DCSS is sized correctly. We decided to create a directory and put only the **oracle**, and **sqlplus** binaries in it. We used the **ls** command to determine the size of these modules, as demonstrated in [Example 3-1.](#page-35-2)

<span id="page-35-2"></span>*Example 3-1 Get size of modules* 

```
pazxxt19:/local/10g/db/dcss # ls -al
total 87748
drwxr-xr-x 2 root root 4096 Feb 9 17:39 .
drwxr-xr-x 62 oracle dba 4096 Dec 9 12:46.
-rwxr-x--x 1 oracle dba 89736931 Oct 28 09:26 oracle
-rwxr-x--x 1 oracle dba 12131 Oct 28 09:27 sqlplus
```
We decided that 100 MB was big enough to hold the two modules that we wanted to put into the DCSS.

## <span id="page-35-1"></span>**3.2 Determining DCSS addresses**

As the DCSS in [Example 3-1](#page-35-2) is 100 MB, the next step is to determine the starting address of the DCSS. For this example, the virtual machine size is 512 MB. To get the most benefit in this case from the DCSS, the virtual machine will be reduced in size by 100 MB and the DCSS will be placed just above the virtual machine. The DCSS starting address will be:

```
512 MB - 100 MB = 412 MB
```
For creating the DCSS, the page number must be determined to supply to the CP command that creates the DCSS. The starting address of 412 MB must be converted to hex, and this then converted to the page number. The DCSS start address of 248 MB is address hex "F800000". The end address is hex "1FFFFFFF", or 512 MB minus 1. The page address is then the hexadecimal value truncated, so in this case, starting page is 19C00, and ending page is 1FFFF.

For different applications, a different sized DCSS could be more appropriate.
# **3.3 Tailoring Linux storage size to support the DCSS**

The virtual machine should now be reduced by 100 MB, and then Linux needs to be configured to address the DCSS. The configuration file "/etc/zipl.conf": requires modification. To do this, we use the standard **vi**, as shown in [Example 3-2](#page-36-0).

<span id="page-36-0"></span>*Example 3-2 Changing the zipl.conf file*

```
cd /etc
vi zipl.conf
```
Add "**mem=512M"** to the parameter line as shown in [Example 3-3.](#page-36-1)

<span id="page-36-1"></span>*Example 3-3 zipl.conf file*

```
parameters = "root=/dev/dasdb1 selinux=0 TERM=dumb elevator=deadline 
dasd=200-209,300-30f,400-40f,fixedbuffers mem=512M"
```
Run **zipl** to update everything. You may want to use the -V parameter to get details on zipl's actions, as shown in [Example 3-4](#page-36-2).

<span id="page-36-2"></span>*Example 3-4 Output from zipl -V command*

```
zipl -V
Using config file '/etc/zipl.conf'
Target device information
   Device..........................: 5e:00
   Partition.......................: 5e:01
  Device name........................ dasda
   DASD device number..............: 0200
   Type............................: disk partition
  Disk layout........................ ECKD/compatible disk layout
   Geometry - heads................: 15
  Geometry - sectors...............: 12
   Geometry - cylinders............: 200
   Geometry - start................: 24
   File system block size..........: 4096
  Physical block size.............: 4096
   Device size in physical blocks..: 35976
Building bootmap in '/boot/zipl'
Adding IPL section 'ipl' (default)
   kernel image......: /boot/image at 0x10000
   kernel parmline...: 'root=/dev/dasdb1 selinux=0 TERM=dumb elevator=deadline 
dasd=200-209,300-30f,400-40f,fixedbuffers mem=512M' at 0x1000
   initial ramdisk...: /boot/initrd at 0x1000000
Preparing boot device: dasda (0200).
Syncing disks...
```
Done.

# **3.4 Creating the DCSS**

We chose to create the DCSS from CMS. In order to have the authority to create and populate a DCSS, the z/VM directory entry for the CMS user must be defined as Class E privileges. There must also be a **NAMESAVE** statement in the directory entry. These privileges allow the CMS user to define the DCSS. In [Example 3-5](#page-37-0), we called the DCSS "ORADCSS".

<span id="page-37-0"></span>*Example 3-5 Defining the DCSS* 

```
cp defseg oradcss 19c00-1ffff sr
Saved segment ORADCSS was successfully defined in fileid 0501.
```
Validating the NSS is done with the **QUERY** command, or simply **Q**, as shown in [Example 3-6](#page-37-1).

<span id="page-37-1"></span>*Example 3-6 Saving the DCSS to create the storage image*

| #CP O NSS MAP                                                                |     |                            |  |     |     |
|------------------------------------------------------------------------------|-----|----------------------------|--|-----|-----|
| FILE FILENAME FILETYPE MINSIZE BEGPAG ENDPAG TYPE CL #USERS PARMREGS VMGROUP |     |                            |  |     |     |
| 0401 LNXSEG1 DCSS                                                            | N/A | 54000 7FEFF SR A 00000     |  | N/A | N/A |
| 0473 NETSNMP DCSS                                                            | N/A | 5C000 5FFFF SR A 00000     |  | N/A | N/A |
| $\cdots$<br>0475 ORADCSS DCSS                                                | N/A | 19C00 1FFFF SR S 00000 N/A |  |     | N/A |

Note that after the **saveseg command** in [Example 3-7](#page-37-2), the class of the DCSS has changed from "S" for Skeleton to "A" for Active.

<span id="page-37-2"></span>*Example 3-7 Results of the "saveseg oradcss" command.*

|                         | #CP saveseg oradcss                                          |             |                                                                              |       |                        |  |  |  |     |     |  |  |
|-------------------------|--------------------------------------------------------------|-------------|------------------------------------------------------------------------------|-------|------------------------|--|--|--|-----|-----|--|--|
|                         | Saved segment ORADCSS was successfully saved in fileid 0475. |             |                                                                              |       |                        |  |  |  |     |     |  |  |
|                         | CP O NSS MAP                                                 |             |                                                                              |       |                        |  |  |  |     |     |  |  |
|                         |                                                              |             | FILE FILENAME FILETYPE MINSIZE BEGPAG ENDPAG TYPE CL #USERS PARMREGS VMGROUP |       |                        |  |  |  |     |     |  |  |
|                         | 0401 LNXSEG1                                                 | <b>DCSS</b> | N/A                                                                          | 54000 | 7FEFF SR A 00000       |  |  |  | N/A | N/A |  |  |
|                         | 0473 NETSNMP                                                 | <b>DCSS</b> | N/A                                                                          |       | 5C000 5FFFF SR A 00000 |  |  |  | N/A | N/A |  |  |
| $\cdot$ $\cdot$ $\cdot$ |                                                              |             |                                                                              |       |                        |  |  |  |     |     |  |  |
|                         | 0475 ORADCSS DCSS                                            |             | N/A                                                                          |       | 60000 7FEFF SR A 00000 |  |  |  | N/A | N/A |  |  |

# **3.5 Set the Linux size and boot Linux**

Now that you have saved the DCSS, you have to change the size of your Linux virtual machine so that its pages don't overlap with the DCSS pages when the DCSS is loaded. To do this, either change the directory for the Linux virtual machine, or use the **define storage command in the Linux machine**. Changing the virtual machine size with the **define storage** command works immediately, but the change will be lost if you logoff the virtual machine.

After your system is booted, check to ensure the "mem=" parameter is present and correct by using **cmdline**, as shown in [Example 3-8.](#page-38-0)

<span id="page-38-0"></span>*Example 3-8 Verify zipl changes were done correctly*

```
pazxxt19:\degree # cat /proc/cmdline
dasd=0.0.0205,0.0.0306 root=/dev/dasda1 selinux=0 TERM=dumb elevator=cfq 
mem=512M BOOT_IMAGE=0
```
# **3.6 Resize your virtual machine and reboot**

Now that you have saved the DCSS, you have to change the size of your virtual machine so that its pages will not overlap with the DCSS pages when the DCSS is loaded. To do this, shutdown your system, resize the virtual machine, and reboot. Issue the commands shown in [Example 3-9](#page-38-1) to do this Linux.

<span id="page-38-1"></span>*Example 3-9 Shutdown, change storage size and reboot*

```
pazxxt19:~ # shutdown -h now 
      Broadcast message from root (pts/0) (Thu Dec 22 10:57:27 2005): 
      The system is going down for system halt NOW! 
        ... 
      The system will be halted immediately. 
 ... 
      Power down. 
      HCPGSP2630I The virtual machine is placed in CP mode due to a SIGP stop 
      and store status from CPU 00. 
      DEF STOR 412M
      STORAGE = 0412M
      Storage cleared - system reset.
      IPL 205
```
Changing the virtual machine size with the **define storage** command works immediately, but the change will be lost if you logoff the virtual machine. To make this a permanent change, update the CP directory entry for this virtual machine.

The size of the machine is on the **USER** statement. This will ensure that the virtual machine size will be correct through system restarts.

After your system is back up, ensure the mem= parm is present and correct by using the **cmdline** command, as shown in [Example 3-10.](#page-39-0)

<span id="page-39-0"></span>*Example 3-10 Verify zipl changes were done correctly*

 $p$ azxxt19: $\degree$  # cat /proc/cmdline dasd=0.0.0205,0.0.0306 root=/dev/dasda1 selinux=0 TERM=dumb elevator=cfq mem=256M BOOT IMAGE=0

# **3.7 Setup for the XIP2 DCSS**

This DCSS differs from the SNMP DCSS discussed in [2.7, "Setup for the XIP2](#page-23-0)  [DCSS" on page 12](#page-23-0), in that it is being defined in an LVM outside of the root file system. We can use a similar technique to fill the DCSS with the programs to be shared, but we cannot use the same technique to initialize the DCSS after booting. In [Example 3-11,](#page-39-1) we will create a directory to hold the modules we want to populate the DCSS.

We then create a directory under "oracle\home" called "dcss" in which we move the modules that we will be sharing with "dcss". Before the move, we copy the modules for backup purposes. Once we move the modules we create a symbolic link to the new location of these modules.

<span id="page-39-1"></span>*Example 3-11 Create the directory for the mount point* 

```
mkdir $ORACLE_HOME/dcss 
cp $ORACLE_HOME/bin/oracle $ORACLE_HOME/bin/oracle.org 
cp $ORACLE_HOME/bin/sqlplus $ORACLE_HOME/bin/sqlplus.org
mv oracle $ORACLE_HOME/dcss/oracle
mv sqlplus $ORACLE_HOME/dcss/sqlplus 
ln -s $ORACLE_HOME/dcss/oracle $ORACLE_HOME/bin/oracle
ln -s $ORACLE_HOME/dcss/sqlplus $ORACLE_HOME/bin/sqlplus
```
Now load the DCSS driver with the **modprobe** command. This driver is supplied in the Linux distribution, and allows you to treat the DCSS as a disk so that you can read and write data to it. We will use this driver to create a filesystem on the DCSS and copy the files we want to share into this filesystem. [Example 3-12](#page-39-2)  shows the **modprobe** command that will load the block driver.

<span id="page-39-2"></span>*Example 3-12 Load the DCSS block mode driver*

```
pazxxt19:~ # modprobe dcssblk
```
In order to define devices to use this driver, we need to define some nodes. To do this we need the driver's major number. To determine this number we look at the /proc/devices file, as shown in [Example 3-13](#page-40-0). We see that the dcssblk driver is there and the major number is 252.

<span id="page-40-0"></span>*Example 3-13 Find the driver's major number*

pazxxt19:~ # cat /proc/devices Character devices: 1 mem 4 ttyS 4 ttysclp 5 /dev/tty 5 /dev/console 5 /dev/ptmx 9 st 10 misc 21 sg 128 ptm 136 pts 227 ttyTUB 228 fs3270 Block devices: 1 ramdisk 7 loop 8 sd 9 md 11 sr 65 sd 66 sd 67 sd 68 sd 69 sd 70 sd 71 sd 94 dasd 128 sd 129 sd 130 sd 131 sd 132 sd 133 sd 134 sd 135 sd **252 dcssblk** 253 device-mapper 254 mdp

The next step is to create the device nodes, if this is required. [Example 3-14](#page-41-0)  demonstrates the command used to verify whether or not the device nodes need to be created. In this example, we see that the output from the **ls -l /dev/dcss\***  command returns "No such file or directory", so the next step would be to create the device nodes, as indicated in the example by the use of the **mknod**  commands for each node that we want to create.

<span id="page-41-0"></span>*Example 3-14 Verify device nodes and create if necessary*

```
pazxxt19:^{\sim} # 1s -1 /dev/dcss*
/bin/ls: /dev/dcss*: No such file or directory
pazxxt19:\degree # mknod /dev/dcssblk0 b 252 0
pazxxt19:\degree # mknod /dev/dcssblk1 b 252 1
pazxxt19:\degree # mknod /dev/dcssblk2 b 252 2
pazxxt19:\degree # mknod /dev/dcssblk3 b 252 3
pazxxt19:^{\sim} # ls -1 /dev/dcss*
brw-r--r-- 1 root root 252, 0 Oct 12 17:15 /dev/dcssblk0
brw-r--r-- 1 root root 252, 1 Oct 12 17:16 /dev/dcssblk1
brw-r--r-- 1 root root 252, 2 Oct 12 17:16 /dev/dcssblk2
brw-r--r-- 1 root root 252, 3 Oct 12 17:16 /dev/dcssblk3
```
# **3.8 Load the DCSS storage with the files to be shared**

At this point, we have created a DCSS segment that will be loaded from address 412 MB to 512 MB. The machine is defined to be 412 MB in size and rebooted at this size. The Linux command line has been modified to support addresses up to 512 MB.

The dcssblk driver is used to manipulate the DCSS [\(Example 3-15](#page-41-1)).

<span id="page-41-1"></span>*Example 3-15 Use the dcssblk driver to load the DCSS into storage*

```
extmem info:segment load: loaded segment ORADCSS range 0000000019c00000 ..
000000001fffffff type SR in shared mode 
dcssblk info: Loaded segment ORADCSS, size = 104857600 Byte, capacity = 204800 
(512 Byte) sectors 
Feb 9 17:37:02 pazxxt19 kernel: extmem info:segment_load: loaded segment 
ORADCSS range 0000000019c00000 .. 000000001fffffff type SR in shared mode
Feb 9 17:37:02 pazxxt19 kernel: dcssblk info: Loaded segment ORADCSS, size = 
104857600 Byte, capacity = 204800 (512 Byte)sectors
```
We now must get exclusive access to the DCSS while we are writing into it. We again use the dcssblk driver to do this [\(Example 3-16\)](#page-42-0).

<span id="page-42-0"></span>*Example 3-16 Get exclusive access to the DCSS*

pazxxt19:~ # echo 0 > /sys/devices/dcssblk/ORADCSS/shared

Now that we have exclusive access, we can define a filesystem on the DCSS [\(Example 3-17](#page-42-1)).

<span id="page-42-1"></span>*Example 3-17 Make a filesystem on the DCSS* 

```
pazxxt19:~ # mke2fs -b 4096 /dev/dcssblk0
mke2fs 1.36 (09-Feb-2005)
Filesystem label= OS type: Linux
Block size=4096 (log=2)
Fragment size=4096 (log=2)
2048 inodes, 2048 blocks
102 blocks (4.98%) reserved for the super user
First data block=0
1 block group
32768 blocks per group, 32768 fragments per group
2048 inodes per group
Writing inode tables: done
Writing superblocks and filesystem accounting information: done
This filesystem will be automatically checked every 37 mounts or 
180 days, whichever comes first. Use tune2fs -c or -i to override.
pazxxt19:*#
```
[Example 3-18](#page-42-2) shows how we mount the new filesystem under /mnt to create the directory structure and copy the modules. We need to make sure we have the same directory structure we have in the Oracle home directory, this is why we will be creating local/10g/db under /mnt so when we mount the DCSS filesystem it will overmount on /local/10g/db/dcss, where /local/10g/db is the Oracle home directory.

<span id="page-42-2"></span>*Example 3-18 Mount new filesystem*

```
pazxxt19:~ # mount /dev/dcssblk0 /local/10g/db/dcss 
pazxxt19:~ # cp -va /dcss/* /local/10g/db/dcss 
pazxxt19:~# export ORACLE_HOME=/local/10g/db
pazxxt19:~ # mount /dev/dcssblk0 /mnt
pazxxt19:^{\sim} # cd /mnt
pazxxt19:/mnt # mkdir -p local/10g/db/dcss
pazxxt19:/mnt # cp -av $ORACLE_HOME/dcss/* local/10g/db/dcss
`/local/10g/db/dcss/oracle' -> `local/10g/db/dcss/oracle'
```
 $\degree$ /local/10g/db/dcss/sqlplus' -> `local/10g/db/dcss/sqlplus'

[Example 3-19](#page-43-0) shows the next step, saving the DCSS. This will take the data in the current storage copy of the DCSS and schedule it for writing out to the z/VM SPOOL. Again we use the dcssblk driver to do this.

<span id="page-43-0"></span>*Example 3-19 Save the segment*

```
pazxxt19:/ # echo 1 > /sys/devices/dcssblk/ORADCSS/save
dcssblk info: Segment ORADCSS is currently busy, it will be saved when it 
become
s idle... 
Feb 20 14:24:39 pazxxt19 kernel: dcssblk info: Segment ORADCSS is currently 
busy , it will be saved when it becomes idle...
```
Unmount the file system as shown in [Example 3-20](#page-43-1). This means that no one is connected to the DCSS any more, so it will be written out.

<span id="page-43-1"></span>*Example 3-20 Free the segment so that it will be written*

```
pazxxt19:/ # umount /mnt 
HCPNSD440I Saved segment ORADCSS was successfully defined in fileid 0506. 
HCPNSS440I Saved segment ORADCSS was successfully saved in fileid 0506. 
dcssblk info: Segment ORADCSS became idle and is being saved now 
Feb 20 14:26:33 pazxxt19 kernel: dcssblk info: Segment ORADCSS became idle and 
is being saved now
```
We have now finished using the segment as a disk. We can release it, and then mount it using the new XIP2 filesystem ([Example 3-21](#page-43-2)).

<span id="page-43-2"></span>*Example 3-21 Free the DCSS after populating it*

```
echo ORADCSS> /sys/devices/dcssblk/remove
pazxxt19:/dcss # ls -l /sys/devices/dcss*
total 0
drwxr-xr-x 2 root root 0 Dec 12 17:25 .
drwxr-xr-x 7 root root 0 Dec 12 16:56 ..
--w------- 1 root root 0 Dec 12 17:06 add
-rw-r--r-- 1 root root 4096 Dec 12 17:06 detach state
--w------- 1 root root 0 Dec 12 17:25 remove
```
Unlike the example shown in [Chapter 2, "Putting the SNMP daemon into a](#page-16-0)  [DCSS" on page 5](#page-16-0), we are sharing a complete directory in this DCSS. The example script "xipinit.sh" is the supplied code which initializes a DCSS, doing the "overmounting" that makes the files available. We copy this file to /etc/init.d with a new name, and modify it to point to our environment. We then modify rc2.d, rc3.d, and rc5.d to cause these scripts to be executed after the boot sequence (see [Example 3-22](#page-44-0)).

<span id="page-44-0"></span>*Example 3-22 Update xipinit.sh and put it into /etc/init.d*

```
pazxxt19:~ # cd /etc/init.d
pazxxt19:/etc/init.d # cp /local/scripts/xip-howto-scripts/xipinit.sh 
init.oradcss
vi init.dcss
using vi set: 
#mount point of xipimage
ROMOUNT="/oraxip"
#name of xipimage
XIPIMAGE="ORADCSS"
#name of device node
RODEV="/dev/dcssblk0"
RODIRS=/local/10g/db/dcss
# make sure it ends with ,
RODIRS="$RODIRS",
Also inset a # in the last line to make the call to init a comment:
# run real init
#$FAKE exec /sbin/init "$@"
```
In directory /etc/init.d, there are directories rc2.d, r3.d and r5.d which contain a sequence of scripts that get executed when Linux enters runlevel 2, 3 or 5. When we installed Oracle on this Linux machine, a file named "S17init.cssd" was created in these three directories. This shell script initializes the cssd component of Oracle. Our shell, "script init.oradcss", must get invoked before the cssd.

initialization. These initialization scripts get executed in sequence. So we rename the Oracle script from "S17init.cssd" to "S18init.cssd" and insert our script as "S17init.oradcss" (see [Example 3-23\)](#page-45-0).

<span id="page-45-0"></span>*Example 3-23 Rename the init call for Oracle cssd*

```
pazxxt19:/etc/init.d # find . -name S17init.cssd 
./rc2.d/S17init.cssd
./rc3.d/S17init.cssd
./rc5.d/S17init.cssd
pazxxt19:/etc/init.d # mv ./rc2.d/S17init.cssd ./rc2.d/S18init.cssd
pazxxt19:/etc/init.d # mv ./rc3.d/S17init.cssd ./rc3.d/S18init.cssd
pazxxt19:/etc/init.d # mv ./rc5.d/S17init.cssd ./rc5.d/S18init.cssd
```
[Example 3-24](#page-45-1) shows how we insert a call to our initialization routine as "S17init.oradcss". This will get executed before the initialization of Oracle cssd because it is now named "S18init.cssd".

<span id="page-45-1"></span>*Example 3-24 Insert call to our initialization routine in sequence*

```
pazxxt19:/etc/init.d # ln -s /etc/init.d/init.oradcss ./rc2.d/S17init.oradcss
pazxxt19:/etc/init.d # ln -s /etc/init.d/init.oradcss ./rc3.d/S17init.oradcss
pazxxt19:/etc/init.d # ln -s /etc/init.d/init.oradcss ./rc5.d/S17init.oradcss
```
A reboot of the machine should load and initialize the Oracle DCSS. [Example 3-25](#page-45-2) demonstrates this.

<span id="page-45-2"></span>*Example 3-25* Boot up message

```
<notice>start services (local init.oradcss)
Feb 20 14:44:13 pazxxt19 kernel: extmem info:segment_load: loaded segment 
ORADCSS range 0000000019c00000 .. 000000001fffffff type SR in shared mode.
```
# **3.9 Use same segment in a "hole" in memory**

Now that this segment is built to load from 412 MB to 512 MB, it could be used by other, larger Linux guests. We had to add mem=512M to the "zipl.conf" file so that Linux could address up to 512 MB even though the machine was only 412 MB in size. If we remove the mem= parameter from "zipl.conf", Linux will be able to address the size of the machine where it is IPLed.

z/VM allows you to define storage with a "hole" in the physical memory using the config form of the define storage command as shown in [Example 3-26.](#page-46-0)

<span id="page-46-0"></span>*Example 3-26 Defining storage with a hole*

| def stor config 0.412M 512M.1536m<br>$STORAGE = 1948M$<br>Storage Configuration:<br>0.412M 512M.1536M |                                                                            |
|----------------------------------------------------------------------------------------------------|----------------------------------------------------------------------------|
| Extent Specification                                                                                  | Address Range                                                              |
| 0.412M<br>512M.1536M                                                                                  | 0000000000000000 - 0000000019BFFFFF<br>0000000020000000 - 000000007FFFFFFF |

A machine defined this way can load the same ORADCSS as created earlier in this chapter because the DCSS will be loaded in the hole in the address space. The mem= parameter on the Linux guest should not be specified. With the above definition of storage Linux will be able to address up to 2 GB.

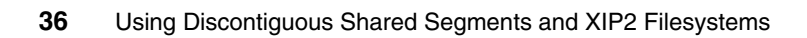

# **4**

# **DCSS measurements**

This chapter describes the tests and measurements we made to show that DCSS was actually saving memory with multiple guests when using SNMP and Oracle.

# **4.1 Oracle and XIP2 objectives**

The execute in place (XIP2) filesystem allows Linux servers to share programs, executing the code directly out of the DCSS. The objective is that with many Linux servers sharing storage, programs only need to be resident once and should allow for significant storage savings.

There are trade-offs that must be understood before implementing XIP2. The trade-off is between the costs of addressing additional storage, the cost of the DCSS, and then the savings in Linux storage. At a minimum, the savings in Linux storage *must* be larger than the costs in addressing the DCSS. Otherwise, storage will be lost for each server utilizing the DCSS, missing our objective. The improvement in Linux storage for one server will not exceed the cost of the DCSS itself, but will be hopefully covered on the second or third server utilizing the DCSS. If the savings are so low and the cost of the DCSS is very high, then it may take more servers utilizing the DCSS than exist, again missing the objective.

Recognizing that the objectives are:

- Minimizing the cost of storage addressability
- ► Minimizing the cost of the DCSS
- -Maximizing the Linux storage savings

Each of these should be measured, managed and are not completely intuitive. Much of the analysis is to understand Linux storage, since the first measurements using "common knowledge" proved to not reduce storage as much as expected. It was found that performance improvements using XIP2 could not be taken for granted.

ESALPS Version 4.1, the Linux Performance Suite was provided by Velocity Software for this analysis. More information about ESALPS can be found in the [Appendix A, "ESALPS" on page 61](#page-72-0).

# **4.2 Experiment objectives**

Installations running a few large (2 GB - 6 GB) servers will not see a large gain from implementing an XIP2 file system in a DCSS. The objective of our experimentation, therefore, is for installations that want to run 20 or 30 Oracle servers in the 256M to 512M range will see the real benefit from adding servers without adding more real storage.

# **4.3 XIP2 analysis findings**

For Oracle servers, the XIP2 filesystem in a DCSS was shown to reduce storage when created correctly. It was also found that the implementation could create storage overheads that exceeded the benefit. Most of the study was in determining how to optimize the XIP2 implementation. This is the first time this kind of analysis has been published, possibly the first time ever done. There were several surprises that, without measurements, would never have been realized. It became obvious that measuring both the Linux storage down to the process level and the z/VM storage in a constrained environment gave a different set of answers than had been expected.

There are two ways that the XIP2 feature may be used. One method is to load an entire directory into the DCSS. This was found to be very ineffective due both to the high cost of addressability and the inflexibility of what files can be shared.

The other is to load individual files into the DCSS. This was found to be most effective in using the XIP2 DCSS feature. The DCSS should be loaded with only frequently used programs and it should have a minimal amount of free space. This is slightly more complex, but provides much more measurable benefits.

Another finding was in where to place the DCSS. Three methods of placing a DCSS may be used:

- ► Adding a DCSS at the address just above the Linux servers
- ► Adding a DCSS at the highest possible storage
- ► Putting the DCSS into a "hole". Current z/VM allows defining a virtual machine with a gap in the middle of virtual machines and thus reserving a place for the DCSS. For installations that want to implement a DCSS when using machines that are 2 GB or larger, this is the only option because, at least up to z/VM V5.2, DCSS must be below the 2 GB line.

Each method has reasons for doing it that way. However, adding a DCSS to an existing Linux server adds storage to the Linux server and no savings will be obtained, in fact the storage requirements will increase. Linux will always use all available storage, the only way to force a reduction in storage requirements is to reduce the virtual machine storage size. In implementing a DCSS with XIP2, the Linux server storage MUST be reduced, with a recommendation of reducing the storage by the size of the DCSS.

The implementation most likely to have minimal storage savings is when adding the DCSS in high storage.

The most significant benefit found in these experiments using XIP2 and DCSS was to carefully pack the DCSS with only frequently used programs, place the

DCSS in as low a storage position as possible, and then reduce the size of the virtual machine.

The value in including libraries in the DCSS is likely positive, but further experiments are needed to validate this benefit.

# **4.4 Linux storage**

This section examines storage overheads and how to measure them.

#### **4.4.1 XIP2 storage overheads**

There are three measurable costs associated with using a DCSS for XIP2 that can be greater than the benefits without management. Two of the three measurable costs are related to addressability. To address additional storage, Linux needs to increase its page management structure tables and page tables. Thus, having a DCSS in high storage may cost more storage in overhead than save in shared storage.

#### **4.4.2 Storage addressability overhead**

In the XIP2 in DCSS measurements, the "mem=" parameter was used to increase the amount of storage that Linux can address when adding a DCSS outside the virtual machine. This parameter builds the page management structures required to address additional storage that Linux perceives when it boots. This would not be necessary if using the "hole" approach. Several experiments were done with just changing the "mem=" parameter to show the storage costs in a static environment and to understand the storage costs.

- ► Addressability overhead shows up in the size of the kernel. This increases due to page management structure tables. Measurements showed the following costs for 31-bit Linux:
- - Page management structures (struct page entries) for 31-bit Linux overhead is 8 MB per gigabyte of addressed storage (measured in kernel storage). The entries are 32 bytes per page.
- An extra megabyte per gigabyte of overhead was identified, but the cause of this was not determined.

The costs using 64-bit Linux are double that of when using 31-bit Linux and therefore needs to be managed even more carefully. Page management structure overhead is 16 MB per gigabyte (measured in kernel storage). The entries are 64 bytes per page.

#### **4.4.3 Linux storage analysis**

ESALPS provides several measures of storage. In the following example of an ESAUCD2 report, the measures of storage are:

- Kernel this includes the kernel and page management structures. This is the difference in size between what Linux reports as "total Real Storage" and the virtual machine size.
- ► Available storage that is not in use by Linux. This is always low. The only value that this number has is when it is large; this shows that Linux has not been able to find any data to put into storage.
- Buffer storage in the write buffer, typically small
- ► Cache dynamic storage in use for caching data and other Linux storage items. Note that this includes the Oracle SGA, as well as all executables.
- Overhead storage in use by control blocks and page tables.

An experiment was performed in analyzing just the impact of "mem=". The following report shows two 31-bit SUSELNX servers that are identical except for the defined memory size. Note the difference in the total real storage size, by increasing addressability to 1G from 256M; the total storage size has decreased 8 MB, the kernel size has increased 8 MB.

*Example 4-1 ESAUCD2 report* 

| Report: ESAUCD2 LINUX EXAMPLE<br>Linux Test             |  |
|---------------------------------------------------------|--|
| Node/                                                   |  |
| Time/<br><--Real Storage--> . <----Storage in Use-----> |  |
| Date [10] Total Avail Used . Shared Buffer Cache Ovrhd  |  |
|                                                         |  |
| 10:26:00                                                |  |
| SUSELNX1 239.3 175.8 63.5 . 0 18.6 26.1 18.8            |  |
| SUSELNX2 247.3 182.8 64.5. 0 18.5 26.2 19.8             |  |

The kernel size is the difference between the virtual machine size, in this case, 256 MB for both servers and the reported Total Real Storage size.

What this analysis shows is that if a DCSS was defined at the 512M mark for 512M, the mem= would have to be 1.G, adding a cost of storage of 8 MB to an existing 256 MB 31-bit server.

# **4.5 Linux virtual storage analysis**

Before analyzing storage impacts of the DCSS, it was noticed that the mem= parameter in Linux had impacted Linux storage requirements in different areas. The kernel size increased for one, as did the overhead storage. The following table shows the results of several simple experiments measuring the impact of "mem=".

These measurements were taken to help understand how to measure the impact of increasing Linux addressability. ESALPS was used to show the kernel size and the overhead storage size for several different configurations first in 31-bit mode, and then in 64-bit mode.

All values in the following tables are in megabytes.

#### **4.5.1 31-bit Linux analysis**

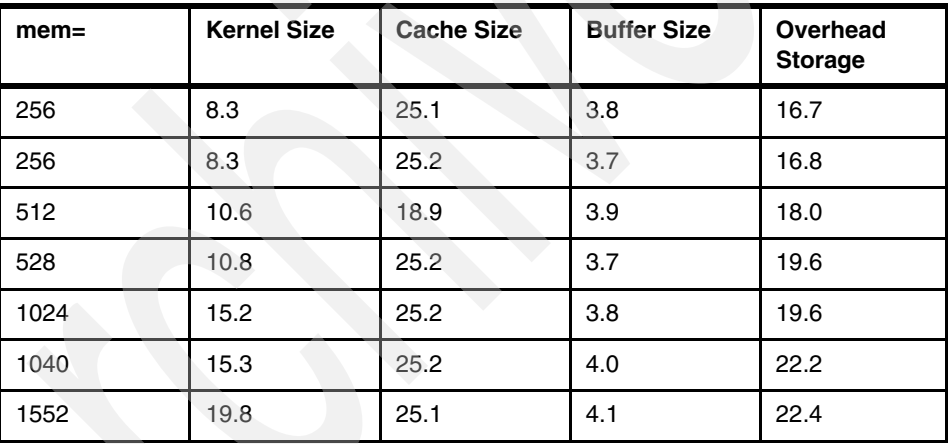

*Table 4-1 Memory analysis*

In this study, the virtual machine was 256 MB. The objective was to determine addressability costs. By analyzing this data, and the slope of the line, the kernel size increases at a rate of 9 MB per GB of defined storage. The overhead storage also increased at a rate of 4 MB per GB. Thus, adding a 256 MB DCSS to a 256 MB virtual machine would cost about 3.5 MB of Linux virtual storage. It was later determined that this storage is referenced and not paged out by VM.

#### **4.5.2 64-bit Linux analysis**

From the following two samples extracted from an ESAUCD2 report, the first set is three machines, all with machine size of 1024, and mem=2047. The second set is 512 MB servers, but with mem=1024. The static storage then for the kernel is 43 MB for the first, and 27 MB for the second. Arithmetic says that the cost of the 1 GB extra of memory addressability costs 16 MB of Linux virtual storage, and further arithmetic would indicate that the fixed cost of the 64-bit kernel is about 11 MB (27 MB - 16 MB).

*Example 4-2 ESAUCD2 report*

| Report: ESAUCD2<br>Monitor initialized: |                  |                                        | LINUX U             |  |
|-----------------------------------------|------------------|----------------------------------------|---------------------|--|
| Node/<br>Time/ <--Real Storage-->       |                  |                                        | <------------------ |  |
| Date                                    | Total Avail Used |                                        |                     |  |
|                                         |                  |                                        |                     |  |
| PAZXXT19<br>PA7XXT21                    |                  | 981.1 826.3 154.8<br>981.1 751.1 230.0 |                     |  |
| PA7XXT20                                |                  | 981.1 776.4 204.7                      |                     |  |
| PAZXXT19                                | 485.1            |                                        | 10.3 474.8          |  |
| PA7XXT20<br>PAZXXT21                    | 485.1            | 485.1 11.6 473.5                       | 10.2 475.0          |  |

### **4.6 VM real storage analysis**

One potential error in the mem= analysis is that if Linux does not reference pages, then the extra page management structure tables are paged out by z/VM and would not take storage other than during initialization.

#### **4.6.1 Measuring mem= impact on VM working set**

The following analysis shows first with 64 MB addressable, and the second with 1024 MB. Both measurements were done with a 64 MB Linux server, with the server being tested running a minimal configuration, including netsnmp for instrumentation. A second server was started with a very large virtual machine that caused memory contention to force our test server to be paged out, leaving only the referenced pages resident.

The test then came when a new process was started to see if there was an impact on storage that was different between the two tests. The "top" process was used as its characteristics should be very familiar to Linux users.

This analysis shows that the VM working set increases about 8 MB when the mem=1024M is used, as expected for 31-bit Linux. 64-bit Linux would be double.

Therefore using a DCSS at an address just below the 2 GB line for a 512 MB server for a 64-bit server will add 24 MB to its virtual storage requirements *and* its working set. Thus the savings must be much more than 24 MB per server for this to be worthwhile. If the same DCSS was compressed to 100 MB, and put at the 512 line, then the added overhead would be less than 2 MB, and much more significant savings are then possible.

#### **4.6.2 Test 1, mem=64M**

The following report shows the active process analysis during the experiment. The ESALNXP report shows each active process, its process ID, parent ID, CPU and storage information as provided in the Linux process table. Following is the z/VM storage analysis. Note that the SNMP daemon and some background Linux tasks (pdflush, slpd) were running throughout the measurement. Then top was started at 14:57. This made bash and sshd active (to run the terminal session), touching a lot of pages.

The interval at 14:55 has the least amount of processes running and should have the lowest working set.

| Report: ESALNXP<br>LINUX HOST Process Statistics Report |              |              |                                                                            |      |     |              |              |          |                                      |              |              |
|---------------------------------------------------------|--------------|--------------|----------------------------------------------------------------------------|------|-----|--------------|--------------|----------|--------------------------------------|--------------|--------------|
| node/<br>Name                                           | ΙD           | PPID         | <-Process Ident-> <-----CPU Percents----------> <stg (k)=""><br/>GRP</stg> |      |     |              |              |          | Tot sys user syst usrt nice Size RSS |              |              |
|                                                         |              |              |                                                                            |      |     |              |              |          |                                      |              |              |
| 14:53:00                                                |              |              |                                                                            |      |     |              |              |          |                                      |              |              |
| SUSELNX1                                                | $\mathbf{0}$ | 0            | 0                                                                          | 9.5  | 8.6 | 1.0          | 0            | 0        |                                      | 0 135K       | 53K          |
| pdflush                                                 | 1509         | 4            | $\bigcirc$                                                                 | 0.1  | 0.1 | $\mathbf{0}$ | $\Omega$     | 0        | 0                                    | 0            | $\Omega$     |
| snmpd                                                   | 1817         | 1            | 1816                                                                       | 2.6  | 2.3 | 0.3          | $\Omega$     | 0        | 0                                    | 7060 4016    |              |
| slpd                                                    | 1832         | $\mathbf{1}$ | 1832                                                                       | 0.1  | 0.1 | 0.0          | $\mathbf{0}$ | 0        |                                      | 0 3588 1244  |              |
|                                                         |              |              |                                                                            |      |     |              |              |          |                                      |              |              |
| 14:54:00                                                |              |              |                                                                            |      |     |              |              |          |                                      |              |              |
| SUSELNX1                                                | $\theta$     | 0            | $\mathbf{0}$                                                               | 10.0 | 8.1 | 1.8          | 0            | 0        | 0                                    | 135K         | 53K          |
| init                                                    | 1            | $\Omega$     | $\Omega$                                                                   | 0.5  | 0.4 | 0.0          | $\mathbf{0}$ | 0        | 0                                    | 628          | 100          |
| kblockd/                                                | 6            | 4            | $\Omega$                                                                   | 0.1  | 0.1 | $\Omega$     | 0            | 0        | 0                                    | $\mathbf{0}$ | $\mathbf{0}$ |
| pdflush                                                 | 1509         | 4            | $\mathbf{0}$                                                               | 0.4  | 0.4 | $\Omega$     | 0            | 0        | 0                                    | $\mathbf{0}$ | $\Omega$     |
| snmpd                                                   | 1817         | $\mathbf{1}$ | 1816                                                                       | 4.0  | 3.0 | 1.0          | 0            | 0        | 0                                    | 7060 4016    |              |
| slpd                                                    | 1832         | 1            | 1832                                                                       | 0.2  | 0.2 | 0.0          | 0            | 0        |                                      | 0 3588 1244  |              |
| 14:55:00                                                |              |              |                                                                            |      |     |              |              |          |                                      |              |              |
| SUSELNX1                                                | 0            | $\mathbf{0}$ | 0                                                                          | 6.3  | 4.0 | 2.3          | 0            | 0        |                                      | 0 135K       | 53K          |
| snmpd                                                   | 1817         | $\mathbf{1}$ | 1816                                                                       | 2.6  | 1.6 | 1.0          | $\Omega$     | $\Omega$ |                                      | 0 7060 4016  |              |
|                                                         |              |              |                                                                            |      |     |              |              |          |                                      |              |              |
| 14:56:00                                                |              |              |                                                                            |      |     |              |              |          |                                      |              |              |
| SUSELNX1                                                | 0            | 0            | 0                                                                          | 9.7  | 6.2 | 3.5          | 0            | 0        |                                      | 0 135K       | 53K          |

*Example 4-3 ESALNXP report for test 1*

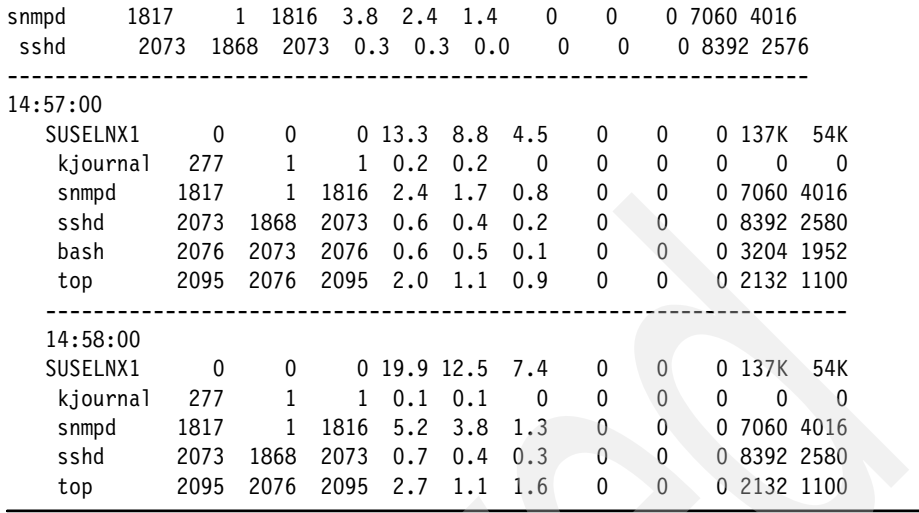

The next part of the test was to show what happens on the VM side. Note that the numbers used for Linux are in "k", and the numbers for z/VM are in pages (4k).

The following ESAUSR2 report shows resource requirements by virtual machine. In analyzing the SUSELNX1 server during the experiment, its total resident storage started at 16K pages, the full 64 MB of the virtual machine. When there was contention this dropped to 1160 pages which would be just the referenced pages for when just Linux and the SNMP daemon were running. 1160 pages is assumed to be the minimum working set for this configuration.

When pdflush started, the VM resident pages went up to 1460 pages, and when top started, the resident pages went up to 4242 pages. When top starts, top runs under bash, and sshd runs to validate the logon.

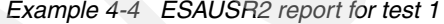

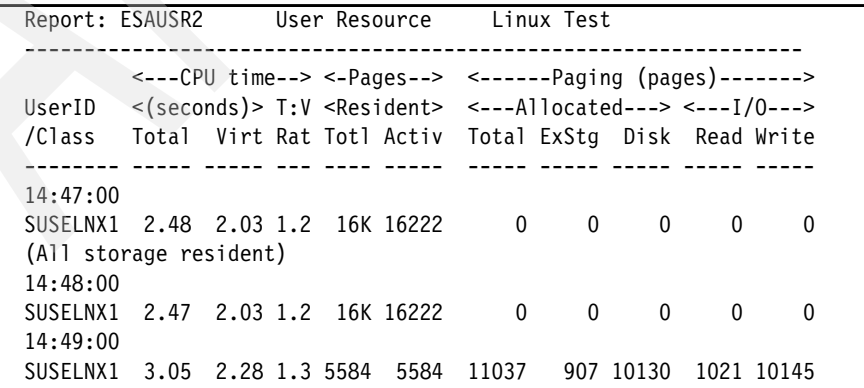

(Contention starts, pushes 10,130 pages to disk) 14:50:00 SUSELNX1 4.98 4.15 1.2 1879 1879 14937 21 14916 2916 5033 14:51:00 SUSELNX1 2.68 1.92 1.4 1189 1189 15658 197 15461 2974 2028 14:52:00 SUSELNX1 5.63 5.01 1.1 1196 1196 15754 366 15388 3082 2271 14:53:00 SUSELNX1 3.89 3.13 1.2 1160 1160 15819 410 15409 2431 1907 (Minimum storage requirement, working set starts to stabalize) 14:54:00 SUSELNX1 3.33 2.63 1.3 1461 1461 15498 195 15303 143 52 (kernel processes start: init,kblockd,pdflush) 14:55:00 SUSELNX1 3.33 2.67 1.2 1331 1331 15630 362 15268 37 0 (storage starts to drop 14:56:00 SUSELNX1 3.70 2.94 1.3 3910 3910 15405 144 15261 2361 (Start "top" – cost 10MB) 14:57:00 SUSELNX1 5.04 4.40 1.1 4135 4135 15056 136 14920 217 0

The conclusion from this is that our minimal configuration running just Linux and netsnmp without a DCSS was about 1160 pages. When top was started, from the z/VM perspective, the working set adds about 3000 pages. Linux reports the combined size of top, bash and sshd as about 5.6 MB or 1400 pages. The remainder of the working set increase is not completely explained but likely in large part due to kernel data areas being referenced by top.

When all processes were active and part of the working set, the working set was 4135 pages; this is what we hope to reduce using XIP2.

#### **4.6.3 Test 2, mem=1024M**

In the second test with mem=1024M to validate the numbers, the increase when top was started was consistent. The storage requirements in this data is consistently 8 MB greater. There is no difference in extra costs when top was started. The base cost is about 3000 pages instead of the 1160 pages prior, or about 7.6 MB. This is consistent with the increase in kernel size due to the page management structure tables.

This validates the conclusion that the cost in addressing additional storage impacts both real storage and virtual storage.

*Example 4-5 ESALNXP report for Test2*

Report: ESALNXP LINUX HOST Process Statistics Report

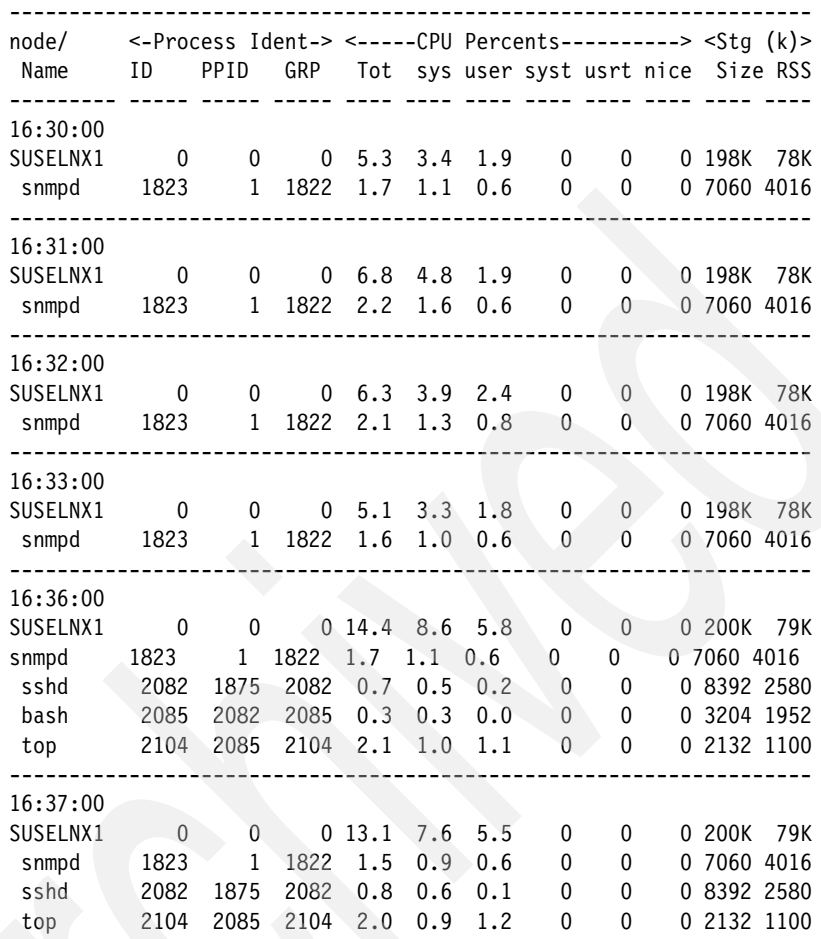

The following user report shows the resident storage that decreased to referenced pages only, and then increased when top was started.

*Example 4-6 ESAUSR2 report for test2*

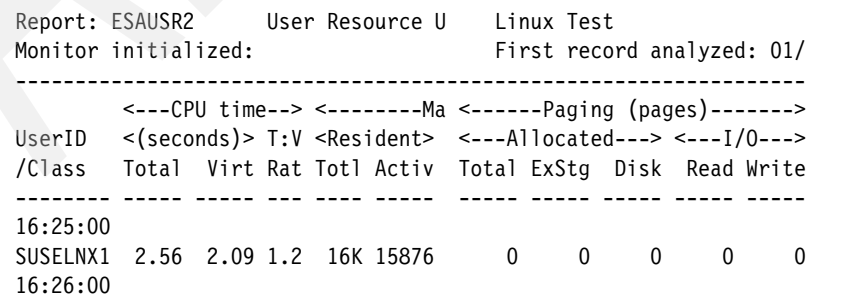

SUSELNX1 2.51 2.08 1.2 10K 10430 5446 5371 75 0 75 16:27:00 SUSELNX1 3.33 2.86 1.2 3725 3725 12481 9137 3344 330 3269 16:28:00 SUSELNX1 2.29 1.85 1.2 2984 2984 13345 9135 4210 123 866 (working set at lowest point with just netsnmp) 16:29:00 SUSELNX1 2.27 1.84 1.2 2997 2997 13339 9129 4210 65 0 16:30:00 SUSELNX1 2.26 1.83 1.2 3109 3109 13339 9129 4210 54 0 16:31:00 SUSELNX1 2.40 1.94 1.2 3169 3169 13339 9129 4210 60 0 16:32:00 SUSELNX1 2.28 1.85 1.2 3169 3169 13339 9129 4210 0 0 16:33:00 SUSELNX1 2.26 1.83 1.2 3169 3169 13339 9129 4210 0 0 (working set is very stable with just netsnmp) 16:34:00 SUSELNX1 2.29 1.85 1.2 3745 3745 13327 9117 4210 564 0 16:35:00 SUSELNX1 2.35 1.89 1.2 5354 5354 13391 9181 4210 1673 0= (top is started, working set increaes about 3200 pages) 16:36:00 SUSELNX1 4.02 3.44 1.2 6011 6011 13840 9630 4210 1106 0 16:37:00 SUSELNX1 3.96 3.41 1.2 6022 6022 13829 9619 4210 0 0 16:38:00 SUSELNX1 3.93 3.39 1.2 6027 6027 13824 9614 4210 0 0

#### **4.6.4 Implementing XIP2 in DCSS to reduce Linux Resident Storage**

The next step was to look for the "best case" opportunity to minimize the overall real storage requirements by implementing XIP2 in a DCSS.

The methodology used for packing the DCSS was to evaluate the ESALNXC report for this server to determine which processes should be loaded into a DCSS. This report shows all the resident processes, not just the active ones, and their parent/child relationship. Child processes are indented from the parent. The RSS, Resident Storage, is the relevant number. This is the amount of virtual storage currently addressable by the process. Of the resident storage, some will be private, and some "shared", which can then be in the DCSS. Only experimentation and measurements will show the savings. Of these processes, the idle processes do not impact the referenced pages that VM will keep resident. Therefore, putting inactive processes into a DCSS has little benefit unless used by multiple servers. Note that processes with a zero RSS are kernel processes and would not be included in a DCSS.

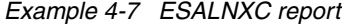

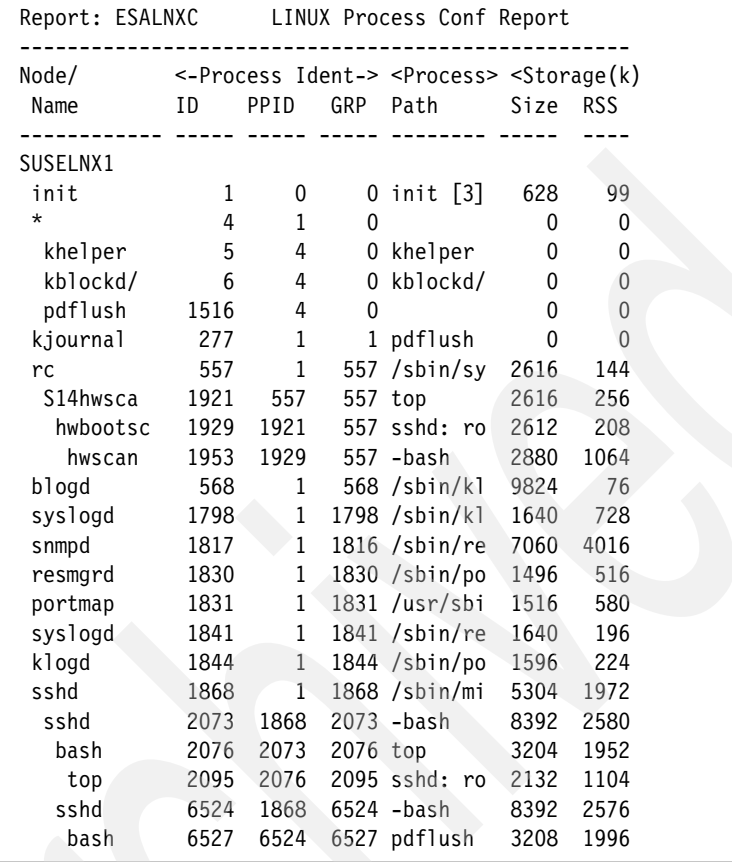

From this report, four processes were chosen for inclusion into a DCSS, snmpd, top, bash and sshd. These four were used during the previous experiments, setting a baseline and should provide a measurable impact. The target storage was the approximately 4200 pages when both snmpd and top (and sshd) were running.

The four processes required a 13 MB DCSS to be created, which was located at 64 MB, just above the Linux virtual machine. The following sample when all four processes were running shows that each process was greatly reduced in resident virtual storage.

*Example 4-8 ESALNXP report for test 2*

| Report: ESALNXP |  |  |  | LINUX HOST Process Statistics Report |                                                                                                    |
|-----------------|--|--|--|--------------------------------------|----------------------------------------------------------------------------------------------------|
| node/<br>Name   |  |  |  |                                      | $\le$ -Process Ident-> $\le$ -----CPU Percents----------> $\le$ Stg (k)><br>ID PPID GRP Tot sys user syst usrt nice Size RSS |

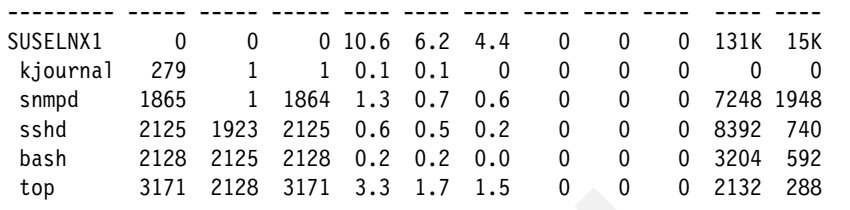

In measuring the results, from the Linux perspective, there was a savings in process resident virtual storage of about 4.7 MB.

*Table 4-2 Results*

| <b>Process</b> | <b>Without DCSS</b> | <b>With DCSS</b> | Savings (MB) |
|----------------|---------------------|------------------|--------------|
| snmpd          | 4016K               | 1948K            | 2.1          |
| sshd           | 2580                | 740K             | .5           |
| bash           | 1952                | 592K             | 1.3          |
| top            | 1104                | 288K             | .8           |
| Total:         |                     |                  | 4.7          |

The snmpd process went from 4016K storage to 1948K storage, a savings of 2.1 MB. Thus with a 13 MB dcss, the virtual storage savings was 4.7 MB.

#### **4.6.5 Impact of DCSS on z/VM real storage**

The first analysis was with just the SNMP daemon running. The pages resident for z/VM varied much more in this experiment than prior experiments. We believe that the use of XIP2 increased the use of the pdflush kernel process, increasing the storage requirements, with storage varying between 500 and 1400 pages. The overall storage requirement in the equivalent experiment without XIP2 varied from 1160 to 1460 pages. Thus the savings was as much as 600 pages, 2.4 MB The conclusion from this experiment is that the savings in the SNMP daemon virtual storage closely matched the savings in the working set.

*Example 4-9 ESUSR2 report*

| Report: ESAUSR2<br>User Resource Linux Test                                 |  |  |  |  |                                                       |  |                                |  |  |     |  |
|-----------------------------------------------------------------------------|--|--|--|--|-------------------------------------------------------|--|--------------------------------|--|--|-----|--|
| $\leq$ ---CPU time--> $\leq$ -Pages---> $\leq$ ------Paging (pages)-------> |  |  |  |  |                                                       |  |                                |  |  |     |  |
| UserID < $(s$ econds $>$ T:V < Resident> <---Allocated---> <---I/0--->      |  |  |  |  |                                                       |  |                                |  |  |     |  |
| /Class                                                                      |  |  |  |  | Total Virt Rat Totl Activ Total ExStg Disk Read Write |  |                                |  |  |     |  |
| SUSELNX1 4.21 3.63 1.2 16K 16186 0 0 0 0 0                                  |  |  |  |  |                                                       |  |                                |  |  | - 0 |  |
| 16:29:00                                                                    |  |  |  |  |                                                       |  |                                |  |  |     |  |
| SUSELNX1 5.04 4.46 1.1 16K 16186                                            |  |  |  |  |                                                       |  | $0 \qquad 0 \qquad 0 \qquad 0$ |  |  | 0   |  |

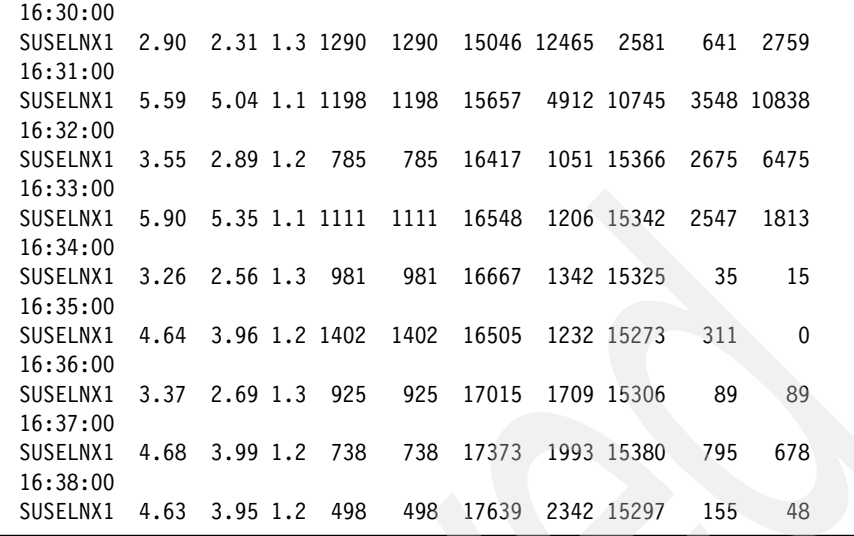

Note the different processes running at different intervals. As these are more or less normal processes, their overhead is to be expected.

*Example 4-10 ESALNXP report*

|                           | Report: ESALNXP<br>LINUX HOST Process Statistics Report                         |        |              |            |            |                 |                   |                                      |        |                   |             |  |
|---------------------------|---------------------------------------------------------------------------------|--------|--------------|------------|------------|-----------------|-------------------|--------------------------------------|--------|-------------------|-------------|--|
| node/<br>Name             | $\le$ -Process Ident-> $\le$ -----CPU Percents----------> $\le$ Stq (k)><br>ID. | PPID   | GRP          |            |            |                 |                   | Tot sys user syst usrt nice Size RSS |        |                   |             |  |
| SUSELNX1                  | $\Omega$<br>279                                                                 | 0      | $\Omega$     | 5.4<br>0.1 | 4.4<br>0.1 | 0.9<br>0        | 0<br>0            | 0<br>0                               | 0<br>0 | 129K<br>0         | 15K<br>0    |  |
| kjournal<br>snmpd<br>slpd | 1865<br>1887                                                                    | 1<br>1 | 1864<br>1887 | 4.0<br>0.1 | 3.2<br>0.1 | 0.8<br>0        | 0<br>0            | 0<br>0                               | 0<br>0 | 7248 1948<br>3588 | 436         |  |
| 16:33:00                  |                                                                                 |        |              |            |            |                 |                   |                                      |        |                   |             |  |
| SUSELNX1<br>init          | $\mathbf{0}$                                                                    | 0<br>0 | 0<br>0       | 9.0<br>0.2 | 4.5<br>0.2 | 0.8<br>$\Omega$ | 1.9<br>$\Omega$   | 0.7<br>$\mathbf{0}$                  | 0<br>0 | 129K<br>628       | 15K<br>116  |  |
| khelper                   | 5<br>99                                                                         | 4      | 0<br>0       | 3.0<br>0.2 | 0.4<br>0.2 | 0<br>$\Omega$   | 1.9               | 0.7                                  | 0<br>0 | 0<br>0            | 0           |  |
| pdflush<br>kjournal       | 279                                                                             | 4      | 1            | 0.3        | 0.3        | 0               | 0<br>0            | 0<br>0                               | 0      | $\Omega$          | 0<br>0      |  |
| snmpd<br>slpd             | 1865<br>1887                                                                    | 1      | 1864<br>1887 | 4.0<br>0.3 | 3.1<br>0.3 | 0.8<br>0.0      | 0<br>$\mathbf{0}$ | 0<br>0                               | 0<br>0 | 7248<br>3588      | 1948<br>436 |  |

The relevant information from this test was just saving the SNMP daemon in a DCSS could be shown to reduce real storage requirements by as much as 2 MB.

The second part of the analysis was to show the value of the other three processes. The top process was started at 16:44. Note the jump in storage to 2550 pages, but after initialization this storage drops down and then varies between 1321 and 2559 pages. The equivalent prior measurement had a working set of between 3900-4200 pages. The saving represented from these four processes then is about 2500-2600 pages, or about 10 MB, from a 13 MB dcss. With the variability in how Linux kernel processes run, this number is likely extremely optimistic as the virtual storage savings are much smaller than the real storage savings. But it is very obvious that the storage savings from the DCSS was significant in terms of percent of working set.

*Example 4-11 ESAUSR2 report*

| Report: ESAUSR2 User Resource U Linux Test<br>Monitor initialized:<br>First record analyzed: 01/ |                   |  |  |  |                                                           |  |  |                      |     |              |  |
|--------------------------------------------------------------------------------------------------|-------------------|--|--|--|-----------------------------------------------------------|--|--|----------------------|-----|--------------|--|
|                                                                                                  |                   |  |  |  | <---CPU time--> <--------Ma <------Paging (pages)-------> |  |  |                      |     |              |  |
| UserID <(seconds)> T:V <resident> &lt;---Allocated---&gt; &lt;---I/0---&gt;</resident>           |                   |  |  |  |                                                           |  |  |                      |     |              |  |
| /Class  Total Virt Rat Totl Activ  Total ExStg    Disk    Read Write                             |                   |  |  |  |                                                           |  |  |                      |     |              |  |
|                                                                                                  |                   |  |  |  |                                                           |  |  |                      |     |              |  |
| 16:37:00                                                                                         |                   |  |  |  |                                                           |  |  |                      |     |              |  |
| SUSELNX1                                                                                         |                   |  |  |  | 4.68 3.99 1.2 738 738 17373 1993 15380                    |  |  |                      | 795 | 678          |  |
| 16:38:00                                                                                         |                   |  |  |  |                                                           |  |  |                      |     |              |  |
| SUSELNX1                                                                                         | 4.63 3.95 1.2 498 |  |  |  |                                                           |  |  | 498 17639 2342 15297 | 155 | 48           |  |
| 16:39:00                                                                                         |                   |  |  |  |                                                           |  |  |                      |     |              |  |
| SUSELNX1 4.42 3.76 1.2 1119 1119 17527 2283 15244 1                                              |                   |  |  |  |                                                           |  |  |                      |     | $\Omega$     |  |
| 16:44:00                                                                                         |                   |  |  |  |                                                           |  |  |                      |     |              |  |
| SUSELNX1 5.82 5.03 1.2 2550 2550 18346 3163 15183 2311                                           |                   |  |  |  |                                                           |  |  |                      |     | 0            |  |
| 16:45:00                                                                                         |                   |  |  |  |                                                           |  |  |                      |     |              |  |
| SUSELNX1                                                                                         |                   |  |  |  | 5.04 4.27 1.2 1559 1559 19321 4283 15038                  |  |  |                      | 129 | $\Omega$     |  |
| 16:46:00                                                                                         |                   |  |  |  |                                                           |  |  |                      |     |              |  |
| SUSELNX1                                                                                         |                   |  |  |  | 6.33 5.56 1.1 1321 1321 19461 4492 14969                  |  |  |                      | 39  | $\Omega$     |  |
| 16:47:00                                                                                         |                   |  |  |  |                                                           |  |  |                      |     |              |  |
| SUSELNX1                                                                                         |                   |  |  |  | 6.31 5.52 1.1 1321 1321 19482 4528 14954                  |  |  |                      | 69  | 33           |  |
| 16:48:00                                                                                         |                   |  |  |  |                                                           |  |  |                      |     |              |  |
| SUSELNX1                                                                                         |                   |  |  |  | 4.79 4.09 1.2 1420 1420 19407 4462 14945                  |  |  |                      | 33  | $\mathbf{0}$ |  |
|                                                                                                  |                   |  |  |  |                                                           |  |  |                      |     |              |  |

#### **4.6.6 XIP2 DCSS guidelines from non-Oracle test**

The following guidelines were derived from this test:

- Evaluate the processes to include in the DCSS from the ESALNXP and ESALNXC reports; picking the proper candidates will result in reducing storage requirements.
- ► Pick the highly used processes. The SNMP daemon is always a good candidate when ESALPS is used.
- ► Carefully pack the DCSS with these processes to minimize the size of DCSS.
- **EXEC** Locate the DCSS in as low a storage position as possible to reduce overhead.
- Measure it. *Note*, in several early experiments, no differences in storage were perceived. As the DCSS had been implemented "by the book", the first conclusion was that XIP2 had no value. Resulting analysis showed that there were errors in the implementation scripts and the DCSS and XIP2 were in fact not being used. Only the measurements caught this problem.

# **4.7 Packing the XIP2 DCSS for Oracle**

The first experiments were with small servers, and now the following is Oracle in larger servers.

#### **4.7.1 Linux storage management**

Linux storage management is designed to be efficient. When a program is loaded, only the pages referenced are made resident in virtual storage. If two programs load the same storage, then the pages used by both processes are shared and do not consume extra storage as more processes utilize the already loaded pages.

Thus for Oracle, in the following (abbreviated) process report, there are many Oracle processes, but with current instrumentation levels of Linux, it is unclear to how much storage is actually shared, and how much is resident in total to support Oracle. From this data that comes from the standard Linux process table, all we know is how much storage a given process can address currently. In looking at the Oracle processes, the largest in this case has 87M resident (87K \* 1024). The other processes are sharing some amount of storage, of which potentially most of is part of the 87M.

*Example 4-12 ESLNXP report*

| Report: ESALNXP<br>LINUX HOST Process Statistics Report<br>Monitor initialized: 01/12/06 at 15:27:11 on 2084 |      |          |                                                 |          |              |              |          |              |                             |              |          |
|----------------------------------------------------------------------------------------------------|------|----------|-------------------------------------------------|----------|--------------|--------------|----------|--------------|-----------------------------|--------------|----------|
| node/                                                                                                    |      |          | <-Process Ident-> <-----CPU Percents----------> |          |              |              |          |              |                             | $<$ Sta (k)> |          |
| Name                                                                                                    | ΙD   | PPID     | GRP                                             |          |              |              |          |              | Tot sys user syst usrt nice |              | Size RSS |
|                                                                                                    |      |          |                                                 |          |              |              |          |              |                             |              |          |
| PAZXXT21                                                                                                    | 0    | $\Omega$ | 0                                               | 0.4      | 0.3          | 0.0          | 0        | $\mathbf{0}$ | 0                           | 12M          | 1 M      |
| snmpd                                                                                                    | 2571 |          | 2570                                            | 0.3      | 0.3          | 0.0          | 0        | 0            | 0                           | 9784 5644    |          |
| oracle                                                                                                    | 7848 |          | 7848                                            | $\Omega$ | 0            | $\mathbf{0}$ | 0        | 0            | 0                           | 282K         | 15K      |
| oracle                                                                                                    | 7850 |          | 7850                                            | $\Omega$ | 0            | $\mathbf{0}$ | $\Omega$ | 0            | 0                           | 281K         | 13K      |
| oracle                                                                                                    | 7852 |          | 7852                                            | 0        | $\mathbf{0}$ | $\Omega$     | $\Omega$ | $\mathbf{0}$ | 0                           | 284K         | 33K      |
| oracle                                                                                                    | 7854 |          | 7854                                            | 0.0      | 0.0          | $\mathbf{0}$ | $\Omega$ | 0            | <sup>0</sup>                | 296K         | 15K      |
| oracle                                                                                                    | 7856 |          | 7856                                            | $\Omega$ | 0            | U            | $\Omega$ | 0            | N                           | 282K         | 17K      |

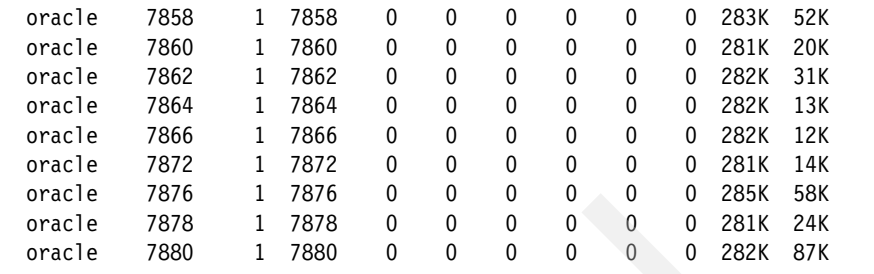

There are two methods of determining what files should be moved to the XIP2 DCSS. One method which was used for the Oracle measurements was to move a complete file directory containing all of the object code for Oracle. The DCSS was created at the 1.5 GB address for 512 MB. It appeared that storage requirements actually increased in using XIP2 in a DCSS. Now we know that the extra addressability cost at least 24 MB, and that the overall savings in shared storage was not much more than that.

The second and better method is to select the programs used most by the Linux servers and include those programs into a DCSS.

Note that any installation using the scripts provided on the IBM Web site may have encountered a bug, in which case users could have believed they were using the programs in shared mode from the DCSS, but were in fact using the programs off disk instead. This has been corrected on the IBM download page as a result of this research. Version 2 of the XIPINIT-fw shell script should be used.

#### **4.7.2 Impact of DCSS on z/VM real storage**

The pages in the DCSS that are referenced will stay resident. Pages in the DCSS that are in use by more than one Linux server result in savings. Pages that are rarely referenced may increase the storage requirements with little savings. The number of pages of the DCSS resident as well as the number of Linux servers with the DCSS attached (and in use) is provided on the ESADCSS display and report. In this case, the ORADCSS is a 512 MB DCSS (131,000 pages) with 26,000 pages resident.

Note that if this was a constrained environment, some amount of the DCSS would have been paged out.

*Example 4-13 ESADCSS report*

Report: ESADCSS NSS/DCSS Analysis Linux ----------------------------------------------------------------------- <-Users-> <--------Number of Pag

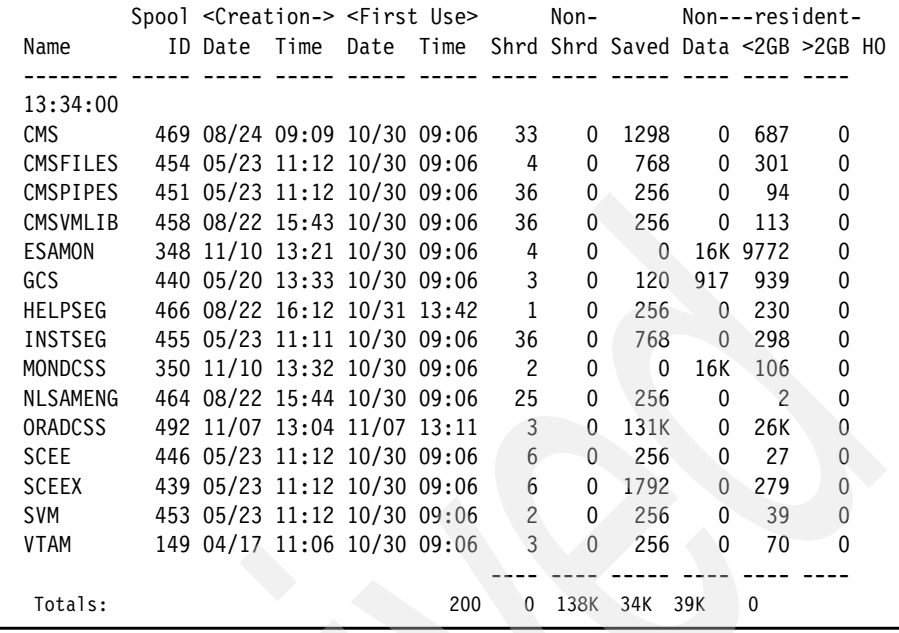

# **4.8 Measuring XIP2 - file directories**

The following experiments were done using 512 MB virtual machines, a 512 MB DCSS, and a 220 MB SGA. The DCSS was created using a file directory approach rather than selecting specific programs, and at the 512 MB address.

The kernel size change is very measurable, and very consistent. The overhead storage measurement is dependant on the point in time of the script where the measurement was taken. There is a cost of 9 MB for the added 512 MB addressability.

The two ESALNXP report extracts show just the largest Oracle process in terms of resident storage to show before and after the DCSS was implemented. The first report extract shows that the resident storage grows over time and peaks at 184 MB. In the next experiment, it peaked at 146 MB, a 40 MB improvement.

*Example 4-14 ESALNXP report*

| Report: ESALNXP |      |                                                                                                    | LINUX HOST Process Statistics Report |  |     |        |     |
|-----------------|------|----------------------------------------------------------------------------------------------------|--------------------------------------|--|-----|--------|-----|
| node/<br>Name   |      | <-Process Ident-> <-----CPU Percents-----> <stg (k)=""><br/>ID PPID GRP Tot sys user syst usrt Size RSS</stg> |                                      |  |     |        |     |
| oracle          | 3358 |                                                                                                    | 1 3358 0.2 0.2 0.0                   |  | - 0 | 0 370K | 46K |

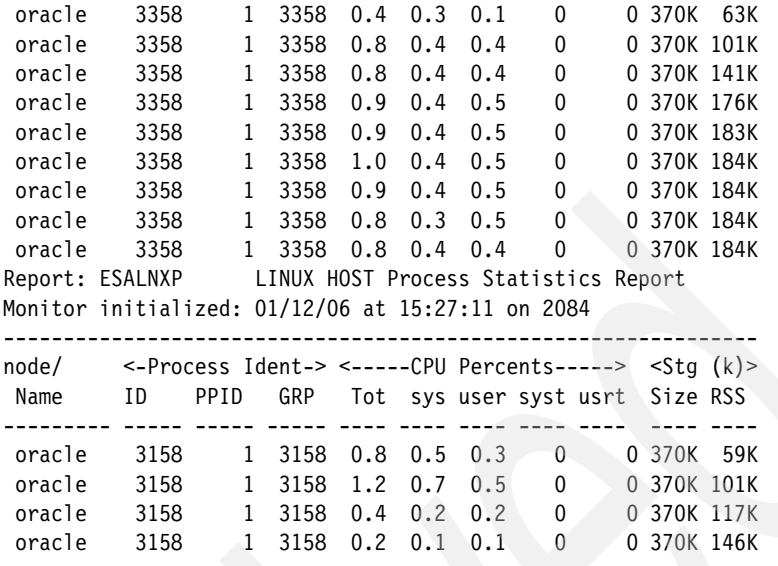

The results of this experiment show that savings were not as large as had hoped and actually non-existent for this data. Addressing the DCSS cost 9 MB per server, that we know is real storage, the cost of the 512 MB DCSS was measured to have 30 MB resident. And as we did not reduce the servers virtual storage, Linux immediately consumed any storage that was now available and used it for caching data. The lessons learned from this measurement are:

- Manage the contents of the DCSS. Creating large DCSS without contents that are highly used or unreferenced costs in Kernel storage without benefit.
- ► Minimizing the size of the DCSS and packing it with highly shared files will provide the most benefit.
- Place the DCSS in as low a storage address as possible.
- - Reduce the virtual machine size. For example, if a 100 MB DCSS was used, then drop the virtual machine size from 512 MB to 412 MB, with the DCSS loaded at address 412 MB.

The conclusion then is that best case for Oracle, with a 100 MB DCSS, the cost is about 1 MB for addressability, plus the resident pages of the DCSS. Realistically, if we can load the DCSS with Oracle, SQL as well as the SNMP daemon and other processes utilized, the virtual storage requirements might drop 60 MB in which case reducing the virtual machine size by 60 MB would be reasonable. For a 512 MB server, this is over a 10% savings, and in a constrained environment where z/VM is removing unreferenced pages is likely much more.

Note that none of the Oracle measurements were in a storage constrained environment so that there is no valid comparisons of the VM resident storage, this should be in a follow on project.

# **4.9 Measuring XIP2 - direct files**

This experiment has two servers. the T20 server has an active DCSS, the T21 server has no DCSS. All servers are 400 MB. The DCSS is 100 MB and starts at 400 MB. The DCSS was packed with just two components, the Oracle and sqlplus processes.

For this experiment there was no contention, so from a VM perspective there is no difference in resident storage requirements. In all cases, the T20 and T21 machines had all 400M (100K pages) resident.

*Example 4-15 ESAUSR2 report*

| Report: ESAUSR2                                                                                                    |  | User Resource Utilization Linux Test                            |    |                                               |                                 |                                      |                                  |
|----------------------------------------------------------------------------------------------------|--|-----------------------------------------------------------------|----|-----------------------------------------------|---------------------------------|--------------------------------------|----------------------------------|
| UserID <(seconds)> T:V <resident> Lock &lt;---Allocated---&gt; &lt;---I/0---&gt;</resident>                                    |  | <---CPU time--> <---------Main St <------Paging (pages)-------> |    |                                               |                                 |                                      |                                  |
| 14:42:00 145.3 143.9 1.0 5.0M 5013K 1190<br>PAZXXT20 15.02 14.96 1.0 101K 101K 14.0<br>PAZXXT21 13.26 13.15 1.0 101K 101K 13.0 |  |                                                                 |    | 20M 2605K 17M 929<br>34 34<br>$5 \quad 5$     | $\mathbf{0}$<br>$\Omega$        | $\Omega$<br>$\Omega$                 | 2705<br>$\Omega$<br>$\Omega$     |
| 14:43:00 279.6 278.1 1.0 5.0M 5014K 1189<br>PAZXXT20 58.73 58.62 1.0 101K 101K 13.0<br>PAZXXT21 58.69 58.57 1.0 101K 101K 13.0 |  |                                                                 | 19 | 20M 2605K 17M 1144<br>$2 \quad 2$             | 19<br>$\Omega$<br>$\Omega$      | $\Omega$<br>$\Omega$                 | $\Omega$<br>$\Omega$<br>$\Omega$ |
| 14:44:00 276.0 274.6 1.0 5.0M 5014K 1189<br>PAZXXT20 57.91 57.82 1.0 101K 101K 13.0<br>PAZXXT21 56.95 56.83 1.0 101K 101K 13.0 |  |                                                                 | 21 | 20M 2604K<br>21<br>2<br>$2^{\circ}$           | 17M<br>$\mathbf{0}$<br>$\Omega$ | 656<br>$\Omega$<br>$\Omega$          | 600<br>$\Omega$<br>$\Omega$      |
| 14:45:00 202.5 201.2 1.0 5.0M 5011K 1189<br>PAZXXT21 37.61 37.49 1.0 101K 101K 13.0<br>PAZXXT20 33.59 33.53 1.0 101K 101K 13.0 |  |                                                                 | 20 | 20M 2604K<br>$3^{\circ}$<br>$3^{\circ}$<br>20 | 17M<br>$\Omega$<br>$\mathbf{0}$ | 1089<br>$\mathbf{0}$<br>$\mathbf{0}$ | 2255<br>$\Omega$<br>$\Omega$     |

One sample of the process data report looks like the following. With the Oracle processes sharing storage, it is difficult to come up with extremely accurate conclusions. However, these three servers ran exactly the same workload. If you take the largest Oracle process (in the RSS/resident storage) column, the T21 server is 60M and the T20 server is 30M, which would make a 30 MB reduction in virtual storage requirements seem likely.

*Example 4-16 ESALNXP Report*

| Report: ESALNXP |      |                                                                             | LINUX HOST Process Statistics Report |      |              |                |              |                             |                |              |           |  |
|-----------------|------|-----------------------------------------------------------------------------|--------------------------------------|------|--------------|----------------|--------------|-----------------------------|----------------|--------------|-----------|--|
| node/<br>Name   | ΙD   | <-Process Ident-> <-----CPU Percents----------> <stg (k)=""><br/>PPID</stg> | GRP                                  |      |              |                |              | Tot sys user syst usrt nice |                |              | Size RSS  |  |
| 14:42:00        |      |                                                                             |                                      |      |              |                |              |                             |                |              |           |  |
| PAZXXT21        | 0    | $\mathbf{0}$                                                                | $\Omega$                             | 5.1  | 0.6          | 0.1            | 1.2          | 3.2                         | 0              |              | 6M 682K   |  |
| init            | 1    | 0                                                                           | $\mathbf{0}$                         | 4.3  | 0            | $\mathbf{0}$   | 1.1          | 3.2                         | $\mathbf{0}$   | 696          | 288       |  |
| kswapd0         | 232  | 1                                                                           | 1                                    | 0.2  | 0.2          | 0              | $\mathbf{0}$ | 0                           | $\overline{0}$ | $\mathbf{0}$ | 0         |  |
| snmpd           | 2571 | 1                                                                           | 2570                                 | 0.4  | 0.3          | 0.1            | $\mathbf{0}$ | $\overline{0}$              | $\theta$       |              | 9784 5644 |  |
| nscd            | 2859 | 1                                                                           | 2859                                 | 0.0  | 0.0          | 0              | $\mathbf{0}$ | $\theta$                    | 0              | 43K          | 912       |  |
| bash            | 3258 | 3257                                                                        | 3258                                 | 0.0  | 0.0          | $\mathbf{0}$   | 0.0          | $\theta$                    | 0              |              | 4788 2360 |  |
| oracle          | 3288 | 1                                                                           | 3288                                 | 0.1  | 0.1          | 0.0            | $\mathbf{0}$ | $\overline{0}$              | 0              | 296K         | 15K       |  |
| oracle          | 3290 | 1                                                                           | 3290                                 | 0.0  | 0.0          | $\theta$       | $\theta$     | 0                           | 0              | 281K         | 15K       |  |
| oracle          | 3313 | 1                                                                           | 3313                                 | 0.0  | $\mathbf{0}$ | 0.0            | $\mathbf{0}$ | $\theta$                    | $\theta$       | 283K         | 60K       |  |
| PAZXXT20        | 0    | 0                                                                           | $\Omega$                             | 12.4 | 0.4          | 0.2            | 2.6          | 9.3                         | 0              | 15M          | 1M        |  |
| init            | 1    | $\mathbf{0}$                                                                | $\Omega$                             | 11.9 | 0.0          | $\theta$       | 2.6          | 9.3                         | 0              | 696          | 288       |  |
| pdflush         | 231  | 4                                                                           | $\mathbf{0}$                         | 0.0  | 0.0          | 0              | $\Omega$     | 0                           | $\overline{0}$ | $\mathbf{0}$ | 0         |  |
| kswapd0         | 232  | 1                                                                           | 1                                    | 0.0  | 0.0          | $\overline{0}$ | $\theta$     | 0                           | 0              | $\mathbf{0}$ | 0         |  |
| snmpd           | 2575 | 1                                                                           | 2574                                 | 0.2  | 0.2          | 0.0            | $\mathbf 0$  | $\theta$                    | $\theta$       |              | 9788 5648 |  |
| bash            | 3265 | 3264                                                                        | 3265                                 | 0.0  | $\theta$     | 0.0            | $\mathbf{0}$ | 0.0                         | $\overline{0}$ |              | 4788 2360 |  |
| oracle          | 3295 | 1                                                                           | 3295                                 | 0.2  | 0.1          | 0.1            | 0            | 0                           | $\mathbf{0}$   |              | 296K 7088 |  |
| oracle          | 3320 | $\mathbf{1}$                                                                | 3320                                 | 0.0  | 0            | 0.0            | $\theta$     | 0                           | 0              | 282K         | 30K       |  |

To look at several points over time, the following report shows only the Oracle and sqlplus processes. For the T21 server, the Oracle (process ID 3313) process starts at 60M and goes to 67M. For the T20 server, the Oracle (process ID 3320) process go from 30M to 38M. As this is the same workload, a savings again of 30M of virtual storage appears obvious. The sqlplus is a much smaller process, it added another 1.6M in savings.

*Example 4-17 ESALNXP report*

| Report: ESALNXP |          |          | LINUX HOST Process Statistics Report            |        |              |     |              |                         |          |              |          |
|-----------------|----------|----------|-------------------------------------------------|--------|--------------|-----|--------------|-------------------------|----------|--------------|----------|
| node/           |          |          | <-Process Ident-> <-----CPU Percents----------> |        |              |     |              |                         |          | $<$ Sta (k)> |          |
| Name            | ΙD       | PPID     | GRP                                             | Tot    |              |     |              | sys user syst usrt nice |          |              | Size RSS |
|                 |          |          |                                                 |        |              |     |              |                         |          |              |          |
| PAZXXT21        | $\Omega$ | 0        | 0                                               | 5.1    | 0.6          | 0.1 | 1.2          | 3.2                     | 0        |              | 6M 682K  |
| oracle          | 3313     |          | 3313                                            | 0.0    | $\Omega$     | 0.0 | $\Omega$     | $\mathbf{0}$            | 0        | 283K         | 60K      |
| PAZXXT20        | $\Omega$ | U        |                                                 | 0.12.4 | 0.4          | 0.2 | 2.6          | 9.3                     | 0        | 15M          | 1 M      |
| oracle          | 3320     |          | 3320                                            | 0.0    | $\mathbf{0}$ | 0.0 | $\mathbf{0}$ | 0                       | $\Omega$ | 282K         | 30K      |
| 14:43:00        |          |          |                                                 |        |              |     |              |                         |          |              |          |
| PAZXXT21        | $\Omega$ | $\Omega$ |                                                 | 0.99.2 | 1.7          |     | 0.927.269.4  |                         | 0        |              | 6M 720K  |
| oracle          | 3286     |          | 3286                                            | 0.1    | 0.1          | 0.1 | 0            | $\Omega$                | 0        | 284K         | 38K      |
| PAZXXT20        | $\Omega$ | U        | 0                                               | 99.4   | 1.4          |     | 0.426.571.1  |                         | $\Omega$ | 16M          | 1M       |
| oracle          | 3316     |          | 3316                                            | 0.0    | $\mathbf{0}$ | 0.0 | $\Omega$     | $\mathbf{0}$            | 0        | 285K         | 35K      |

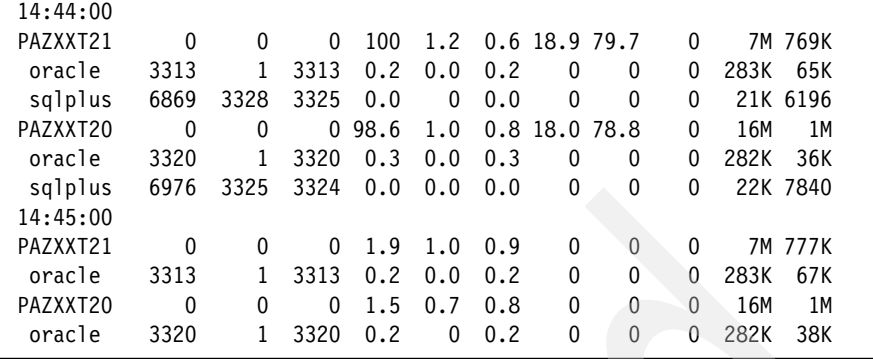

The cost of the DCSS for this was 18K pages. As this was NOT a storage constrained environment, the cost is likely not this high.

*Example 4-18 ESADCSS report*

| Report: ESADCSS |                                                                             | NSS/DCSS Analysis |                                          |                |                |                               |              |                            |              |
|-----------------|-----------------------------------------------------------------------------|-------------------|------------------------------------------|----------------|----------------|-------------------------------|--------------|----------------------------|--------------|
|                 |                                                                             |                   |                                          |                |                | <-Users-> <---------Number of |              |                            |              |
|                 | Spool <creation-> <first use=""> Non- Non- &lt;--reside</first></creation-> |                   |                                          |                |                |                               |              |                            |              |
| Name            | ID Date Time                                                                |                   | Date Time Shrd Shrd Saved Data <2GB >2GB |                |                |                               |              |                            |              |
| 14:42:00        |                                                                             |                   |                                          |                |                |                               |              |                            |              |
| CMS             | 469 08/24 09:09 01/12 14:38                                                 |                   |                                          | 33             | $\Omega$       | 1298                          | $\mathbf 0$  | - 491                      | 0            |
| CMSFILES        | 454 05/23 11:12 01/12 14:38                                                 |                   |                                          | $\overline{4}$ | $\Omega$       | 768                           | $\mathbf{0}$ | 144                        | 0            |
| <b>CMSPIPES</b> | 451 05/23 11:12 01/12 14:38                                                 |                   |                                          | 36             | 0              | 256                           | $\mathbf 0$  | 79                         | $\mathbf 0$  |
| CMSVMLIB        | 458 08/22 15:43 01/12 14:38                                                 |                   |                                          | 36             | 0              | 256                           | $\mathbf{0}$ | 67                         | 0            |
| <b>ESAMON</b>   | 348 11/10 13:21 01/12 14:38                                                 |                   |                                          | $\overline{4}$ | 0              | $\mathbf 0$                   |              | 16K 2293                   | $\mathbf 0$  |
| GCS             | 440 05/20 13:33 01/12 14:38                                                 |                   |                                          | $\overline{4}$ | $\Omega$       | 120                           | 917          | 613                        | 0            |
| INSTSEG         | 455 05/23 11:11 01/12 14:38                                                 |                   |                                          | 36             | $\Omega$       | 768                           | $\mathbf{0}$ | 122                        | 0            |
| MONDCSS         | 350 11/10 13:32 01/12 14:38                                                 |                   |                                          | $\overline{c}$ | 0              | $\mathbf{0}$                  | 16K          | 145                        | 0            |
| <b>NLSAMENG</b> | 464 08/22 15:44 01/12 14:38                                                 |                   |                                          | 25             | $\Omega$       | 256                           | $\Omega$     | $\overline{\phantom{0}}^2$ | 0            |
| ORADCSS         | 500 01/11 12:19 01/12 14:38                                                 |                   |                                          | $\overline{c}$ | 0              | 25600                         | $\mathbf 0$  | 18K                        | 0            |
| <b>SCEE</b>     | 446 05/23 11:12 01/12 14:38                                                 |                   |                                          | 6              | 0              | 256                           | $\mathbf 0$  | 14                         | 0            |
| <b>SCEEX</b>    | 439 05/23 11:12 01/12 14:38                                                 |                   |                                          | 6              | $\overline{0}$ | 1792                          | $\mathbf{0}$ | 35                         | $\mathbf{0}$ |
| <b>SVM</b>      | 453 05/23 11:12 01/12 14:38                                                 |                   |                                          | 3              | $\Omega$       | 256                           | $\Omega$     | 12                         | 0            |
| <b>VTAM</b>     | 149 04/17 11:06 01/12 14:38                                                 |                   |                                          | 4              | $\Omega$       | 256                           | $\mathbf{0}$ | 66                         | 0            |
| Totals:         |                                                                             |                   |                                          | 201            |                | 0 31882                       | 34K          | 22K                        | 0            |

The conclusion from this analysis duplicates prior conclusions that it is likely that at least a 10% in virtual storage can be attained, and though the real storage was not evaluated, it should be expected to reduce real storage by much more than that.

# **4.10 Conclusion**

The savings are measurable and predictable. Further experiments should include analysis in a storage constrained environment. Also, including the operational libraries in the DCSS may also increase savings beyond what was measured.
# **A**

# **Appendix A. ESALPS**

<span id="page-72-1"></span><span id="page-72-0"></span>For the measurements and analysis for this redbook, ESALPS (Linux Performance Suite) from Velocity Software was used for its unique capabilities and focuses on the z/VM and Linux environments.

# <span id="page-73-0"></span>**ESALPS overview**

<span id="page-73-3"></span>ESALPS, the Linux Performance Suite, is a suite of products provided by Velocity Software for measurement and tuning of z/VM, Linux under z/VM, and applications in this environment. The four products that make up this suite are:

- ► ESAMAP, the VM Monitor Analysis Program, providing performance reports on all aspects of VM/ESA® and z/VM performance
- ► ESAMON, the VM Real Time Monitor, providing real time data collection and analysis of performance
- ► ESATCP, the network and Linux data collection program
- ► ESAWEB, a very fast VM based Web server

ESALPS addresses the infrastructure needs of the following:

- ► Performance: By providing full current and historical data for z/VM, Linux, and network performance characteristics, current performance and prior performance problems are easily analyzed and resolved. Reporting based on selecting specific periods of time allows in-depth performance analysis of performance problems.
- <span id="page-73-1"></span>- Capacity Planning: Long term data in the form of a performance database (PDB™) is needed as input to long term capacity planning and trend analysis. ESALPS meets the needs of all capacity planners by providing the PDB, as well as many interfaces to their favorite enterprise capacity management tools.
- <span id="page-73-2"></span>► Operations: ESALPS provides alerts on Linux, z/VM and network performance characteristics, either via 3270 interface, browser interface or via SNMP interface to the installation's management console.
- <span id="page-73-4"></span>**EXP** Accounting: By accurately accounting for CPU, storage and I/O, ESALPS can be used to account for virtual machines, or for Linux down to the process and application level.

# **ESALPS features**

ESALPS provides the following features:

- ► Full function z/VM performance monitor allows for monitoring of all z/VM subsystems, including full reporting, real time analysis and management reporting.
- Network Monitor: Allows monitoring of your internet servers via SNMP.
- Linux Monitor: Allows monitoring of your Linux disks, storage and processes. In a virtual environment, ESALPS has the very unique capability for correcting

the process data that in a virtual environment are often incorrect, sometimes by an order of magnitude.

- ► Monitoring NT, SUN, HP: ESALPS will monitor any server that supports the standard MIBs. This includes network information, disk and storage information, and process data.
- ► Web serving: ESALPS includes a full function Web server to provide both browser access to the data but also to allow Web site support and CGI development on the VM platform.
- Alerts: Different types of alerts can be setup for network availability monitoring, VM subsystem errors and threshold exceptions, Linux errors and threshold exceptions.
- <span id="page-74-1"></span> $\blacktriangleright$  Full Performance Database: ESALPS provides both real time data and historical data for in-depth analysis. The performance data is collected daily with a one minute granularity based on the monitor interval. A longer term archive is collected usually with a granularity of 15 minutes. This PDB includes VM data, Linux data and network data.

# **Critical agent technology**

One of the powerful features of ESALPS is the agent technology. Agents running inside Linux may be either active agents or passive agents. An active agent will wake up every few seconds on a regular schedule, collect data, possibly write data to a log, and then sleep. A passive agent will wait for an external data request and will not otherwise wake up and use resource.

<span id="page-74-0"></span>The issue is that under z/VM, we expect to have maybe hundreds of Linux servers, of which many will be idle. With an active agent in each of them, the Linux servers are not idle and may consume excessive resources just by processing the active agent requests. Thus the only way to conserve resources is to eliminate the active agent from most or all of the servers.

With the passive technology enabled by using SNMP agents, ESALPS will know that a server is idle because of the z/VM data, and will not have to wake up an agent inside Linux, thus causing additional paging and CPU consumption, to determine and record the fact that the server is idle. The idle servers will not be measured until they become active.

The operational cost of agents may be quite high. On other non-virtualized servers, the cost is relatively insignificant as it only impacts the applications on that one server. In a virtualized environment where sharing resources is a primary objective, resources used by each agent reduces the resources available to all of the other servers. Minimizing the cost of running these agents <span id="page-75-4"></span><span id="page-75-1"></span>is critical to the success of monitoring many Linux servers under z/VM. The SNMP passive agent technology is believed to be the lowest cost agent technology available for Linux on z/VM.

## <span id="page-75-3"></span>**NETSNMP extensions**

<span id="page-75-5"></span><span id="page-75-2"></span>The design of NETSNMP and SNMP host-specific MIBs was found lacking in a few areas. Velocity Software has extended the MIBs supported by NETSNMP. This agent can be downloaded from Velocity Software's Web site. This corrects measured values such as swap rate, and provides added process data thought necessary to meet the needs of this environment. This agent also is modified to use less resource than the NETSNMP that would come with the normal Linux distributions.

### **Standard interface**

<span id="page-75-0"></span>ESALPS uses standard interfaces for all data collection. The advantage to using the standard interfaces provided is that when there are a multitude of releases and distributions available, the standard interfaces will provide consistent data sources.

z/VM provides a "monitor interface" that has been available since 1988. Since then, this interface has provided a consistent view of performance of VM systems.

Network performance is collected using SNMP, the standard for network management.

NETSNMP, an open source software package provides host data for the Linux and other platforms.

<span id="page-75-6"></span>VM Application data interface is used by applications to insert data into the monitor stream consistent with the standard monitor interface. ESATCP uses this interface to ensure consistent data collection that allows full integration of Linux and VM data.

# **B**

# **Appendix Scripts used to set up DCSS**

<span id="page-76-0"></span>In this appendix we provide listings of the shell scripts we downloaded from developerWorks.

# <span id="page-77-4"></span>**xipinit.sh**

```
Example: B-1 xipinit.sh - Sets up to use a DCSS for a complete directory
#!/bin/sh
#
# xipinit.sh, Version 2
#
# (C) Copyright IBM Corp. 2002,2005
#
# /sbin/xipinit: use read only files from another file system
#
# default options
# internals
#set -v
#FAKE=echo
#mount point of xipimage
ROMOUNT=""
#name of xipimage
XIPIMAGE=""
#name of device node
RODEV=""
RODIRS="/lib,/usr/lib,/usr/X11R6/lib,/bin,/sbin,/usr/X11R6/bin,/usr/bin,"
# make sure it ends with ,
RODIRS="$RODIRS",
mount -t sysfs none /sys
if [ ! -e /sys/devices/dcssblk ]; then
   echo "xipinit: loading dcssblk module"
   /sbin/modprobe dcssblk
fi
echo $XIPIMAGE > /sys/devices/dcssblk/add
# mount ro file system to its mount point
echo "xipinit: mounting read-only segment"
$FAKE mount -t ext2 -o ro,xip "$RODEV" "$ROMOUNT"
# bind mount all ro dirs into rw filesystem
while [ -n "$RODIRS" ] ; do
  dir="${RODIRS%%,*}"
   RODIRS="${RODIRS#*,}"
   test -d "$dir" || continue
   echo "xipinit: binding directory" $dir
   $FAKE mount --bind "$ROMOUNT/$dir" "$dir"
done
umount /sys
```
# run real init \$FAKE exec /sbin/init "\$@"

## <span id="page-78-2"></span>**xipinit-fw.sh**

*Example: B-2 xipinit-fw - set up to use DCSS for selected files*

```
#!/bin/bash
#
# xipinit-fw.sh, Version 3
#
# (C) Copyright IBM Corp. 2005
#mount point of xipimage
ROMOUNT=""
#name of xipimage
XIPIMAGE=""
#name of device node
RODEV=""
mount -t sysfs none /sys
if [ ! -e /sys/devices/dcssblk ]; then
   echo "xipinit-fw: loading dcssblk module"
   /sbin/modprobe dcssblk
fi
echo $XIPIMAGE > /sys/devices/dcssblk/add
echo "xipinit-fw: mounting read-only segment"
/bin/mount -t ext2 -o ro,xip $RODEV $ROMOUNT
echo "xipinit-fw: binding files"
for i in $(/usr/bin/find $ROMOUNT/*)
do
   if [[ -f $i ]]; then
        /bin/mount --bind $i ${i#$ROMOUNT}
  fi
done
umount /sys
exec /sbin/init $@
```
## <span id="page-79-0"></span>**copylibs.sh**

```
Example: B-3 copylibs.sh
#!/bin/bash
# copylibs.sh, Version 3
#
# (C) Copyright IBM Corp. 2005
#
#
# copies the binary and the libraries used to destination directory
# usage: ./copylibs.sh -f <executable|file> -d <destination directory>
#
#FAKE=echo
function getlibs {
   for i in \hat{ }Idd FILE | awk | {print $3}do
       echo $i
       if [[ -h $i ]]
       then
          echo $i is a link
          #LINKPATH=${i%/*}
          FILELINKEDTO=$(readlink -f $i)
               #FILELINKEDTOPATH=${FILELINKEDTO%/*}
          echo $FILELINKEDTO
          $FAKE cp -a --parent ${FILELINKEDTO} ${DESTINATION}
       elif [[ -e $i ]]
       then
          $FAKE cp -a --parent $i ${DESTINATION}
       fi
   done
   echo NOTE: Libraries which were loaded with libdl will not be copied.
   echo NOTE: be sure that you copy these extra.
}
###
###
# here the script starts
###
###
if [[ $# -ne 4 ]]
then
  echo "Usage: ./copylibs.sh -f <executable|file> -d <destination directory>"
  exit 1
fi
```

```
while getopts :f::d: OPT
do
    case $OPT in
        f ) if [[ ! $FILE && ${OPTARG:0:1} != '-' ]]
              then
                  echo "option f is set with $OPTARG"
                  FILE=$OPTARG
                 echo $FILE
          else
             echo error for option -f please check
             exit 1
          fi
          ;;
        d ) if [[ ! $DESTINATION && ${OPTARG:0:1} != '-' ]]
              then
             echo "option d is set with $OPTARG"
                  DESTINATION=$OPTARG
        echo $DESTINATION
          else
             echo error for option -d please check
        exit 1
          fi
        ;; 
        :) echo "no option set" ;exit 1 ;;
    esac
done
#here check if file (full qualified) exists
if [[ -e $FILE ]]
then
   if [[ \(file FILE|grep ELF > /dev/null) -eq 0 ]]
    then
       getlibs 
       # a dynamic shared object, so get all other libs needed
    fi
    #copy file itself first check if file is a symlink
    if [[ -h $FILE ]]
    then
       FILE=$(readlink -f $FILE)
    fi
    $FAKE cp -a --parent $FILE $DESTINATION
elif [ ! -e $FILE ]]
then
    #check if file is an executable maybe found in PATH
    FILE=$(which $FILE)
    if [[ $? -ne 0 ]]
    then
```

```
 echo File not found, exiting...
       exit 1
    else
       $FAKE cp -a --parent $FILE $DESTINATION
       getlibs
    fi
fi
exit
```
# **Related publications**

The publications listed in this section are considered particularly suitable for a more detailed discussion of the topics covered in this redbook.

# **IBM Redbooks**

For information on ordering these publications, see ["How to get IBM Redbooks"](#page-82-0)  [on page 71](#page-82-0). Note that some of the documents referenced here may be available in softcopy only.

- *Experiences with Oracle Database on Linux on zSeries*, SG24-6552 (Oracle9*i*)
- *Linux for IBM zSeries and S/390: Distributions*, SG24-6264
- *Linux for S/390*, SG24-4987
- *Linux on IBM zSeries and S/390: ISP/ASP Solutions*, SG24-6299
- *Building Linux Systems under IBM VM*, REDP-0120
- *Linux on zSeries and S/390: Systems Management*, SG24-6820
- ► *z/VM and Linux on zSeries: From LPAR to Virtual Servers in Two Days,* SG24-6695
- *Linux Handbook A Guide to IBM Linux Solutions and Resources*, SG24-7000

# **Other publications**

These publications are also relevant as further information sources:

► *How to use Execute-in-Place Technology with Linux on z/VM, SC33-8287* 

# <span id="page-82-0"></span>**How to get IBM Redbooks**

You can search for, view, or download Redbooks, Redpapers, Hints and Tips, draft publications and Additional materials, as well as order hardcopy Redbooks or CD-ROMs, at this Web site:

**[ibm.com](http://www.redbooks.ibm.com/)**[/redbooks](http://www.redbooks.ibm.com/)

# **Help from IBM**

IBM Support and downloads

**[ibm.com](http://www.ibm.com/support/)**[/support](http://www.ibm.com/support/)

IBM Global Services

**[ibm.com](http://www.ibm.com/services/)**[/services](http://www.ibm.com/services/)

# **Index**

#### **Symbols**

(DCSS), Discontiguous Shared Segment [8](#page-19-0) (XIP2), Execute in Place Filesystem [6](#page-17-0)

#### **Numerics**

0, xip2 ro [20](#page-31-0) 256M BOOT\_IMAGE [12](#page-23-0), [28](#page-39-0)

#### **B**

BOOT\_IMAGE, 256M [12](#page-23-0) bootmap, Building [10](#page-21-0) Bootmaps Building bootmaps [9](#page-20-0) Building bootmap [10](#page-21-0), [21](#page-32-0), [25](#page-36-0)

#### **C**

cfq mem [9](#page-20-1)[–10](#page-21-1), [12](#page-23-1), [21](#page-32-1), [27](#page-38-0)[–28](#page-39-1) change, zipl [12](#page-23-2) CMS user [26](#page-37-0) z/VM directory entry [26](#page-37-1) command, CP [8](#page-19-1) command, modprobe [13](#page-24-0) command, saveseg [11](#page-22-0) command, zipl [9–](#page-20-2)[10](#page-21-2) config file [9–](#page-20-3)[10,](#page-21-3) [21,](#page-32-2) [25](#page-36-1) configuration file [8](#page-19-2), [25](#page-36-2) copylibs.sh [68](#page-79-0) CP command [8](#page-19-1), [24](#page-35-0) CP mode [12](#page-23-3), [27](#page-38-1) CPU Percent [44](#page-55-0), [47](#page-58-0), [49](#page-60-0), [51,](#page-62-0) [53,](#page-64-0) [55–](#page-66-0)[56](#page-67-0), [58](#page-69-0) Creation, DCSS [6](#page-17-1)

#### **D**

DCSS [1](#page-12-0) DCSS and XIP Overview [1](#page-12-1) DCSS Creation [6](#page-17-1) DCSS in Linux SLES9 [2](#page-13-0) DCSS measurements [40](#page-51-0) DCSS segment [5](#page-16-0) dcssblk driver [13–](#page-24-1)[15,](#page-26-0) [17,](#page-28-0) [29–](#page-40-0)[32](#page-43-0) dcssblk info [15,](#page-26-1) [17,](#page-28-1) [30,](#page-41-0) [32](#page-43-1)

deadline dasd [25](#page-36-3) dev/pts devpts [20,](#page-31-1) [22](#page-33-0) device node [14](#page-25-0), [30](#page-41-1), [33](#page-44-0), [66](#page-77-0)[–67](#page-78-0) devpts, dev/pts [18](#page-29-0), [22](#page-33-0) direct file [6,](#page-17-2) [57](#page-68-0) disc, Syncing [21](#page-32-3) Discontiguous Shared Segment [2](#page-13-1) Discontiguous Shared Segment (DCSS) [5–](#page-16-1)[6,](#page-17-3) [8,](#page-19-3) [10](#page-21-4), [23](#page-34-0)[–28](#page-39-2), [30](#page-41-2)[–35](#page-46-0), [37](#page-48-0)[–42](#page-53-0), [44](#page-55-1), [46](#page-57-0), [48–](#page-59-0)[52,](#page-63-0) [54](#page-65-0)[–57](#page-68-1), [59–](#page-70-0)[60](#page-71-0) distribution, Linux [13](#page-24-2) driver, dcssblk [13](#page-24-1)[–14](#page-25-1) dumb elevator [10,](#page-21-5) [12,](#page-23-4) [21,](#page-32-4) [25,](#page-36-4) [27–](#page-38-2)[28](#page-39-3)

#### **E**

Editing zipl.conf [9,](#page-20-4) [21](#page-32-5) elevator, dumb [9](#page-20-5)[–10](#page-21-5) ESALNXP report [44](#page-55-2), [46](#page-57-1), [49](#page-60-1), [51](#page-62-1), [55](#page-66-1), [58](#page-69-1) ESALPS [61–](#page-72-0)[62,](#page-73-0) [64](#page-75-0) ESAMON [3](#page-14-0) ESAUCD2 report [41](#page-52-0)[–43](#page-54-0) following example [41](#page-52-1) ESAUSR2 report [45,](#page-56-0) [47,](#page-58-1) [52,](#page-63-1) [57](#page-68-2) Execute in Place [38](#page-49-0) Execute in Place (XIP2) [4](#page-15-0) Execute in Place filesystem [38](#page-49-0) Execute in Place Filesystem (XIP2) [6](#page-17-0) [Execute in Place. see XIP2](#page-13-2) extmem info segment\_load [14–](#page-25-2)[15](#page-26-2), [18,](#page-29-1) [21](#page-32-6), [30](#page-41-3), [34](#page-45-0) extra megabyte [40](#page-51-1)

#### **F**

FAKE cp [68](#page-79-1)[–70](#page-81-0) file system [5](#page-16-2)[–6](#page-17-4), [10](#page-21-6), [12](#page-23-5)[–13](#page-24-3), [23](#page-34-1), [25](#page-36-5), [28](#page-39-4), [32](#page-43-2), [66](#page-77-1) file system, XIP2 [12](#page-23-6) file, config [21](#page-32-2) file, configuration [8](#page-19-2) file, direct [6](#page-17-2) file, zipl.conf [9](#page-20-6) Filesystem (XIP2), Execute in Place [6](#page-17-0)

#### **I**

info, dcssblk [17](#page-28-1) inode table [15,](#page-26-3) [31](#page-42-0) inodes [15](#page-26-4), [31](#page-42-1) IPL section [10](#page-21-7), [21](#page-32-7), [25](#page-36-6)

#### **K**

kernel parmline [10](#page-21-8), [21](#page-32-8), [25](#page-36-7) kernel size change [55](#page-66-2) increase [42](#page-53-1), [46](#page-57-2)

#### **L**

Linux distribution [13](#page-24-2), [28](#page-39-5) Linux instance [2](#page-13-3) Linux machine [5–](#page-16-3)[6,](#page-17-5) [10,](#page-21-9) [27,](#page-38-3) [33](#page-44-1) class E [6](#page-17-6), [10](#page-21-10) CP segment definition [6](#page-17-7) storage command [27](#page-38-4) z/VM directory entry [10](#page-21-11) Linux Resident Storage [48](#page-59-1) Linux server [4](#page-15-1) result [54](#page-65-1) storage [39](#page-50-0) linux server [2,](#page-13-4) [4,](#page-15-2) [38–](#page-49-1)[39,](#page-50-1) [43,](#page-54-1) [54,](#page-65-2) [63–](#page-74-0)[64](#page-75-1) Linux Storage Analysis [38,](#page-49-2) [41](#page-52-2) Management [53](#page-64-1) Linux storage requirement [42](#page-53-2) saving [38](#page-49-3)

#### **M**

machine, virtual [8](#page-19-4) Measuring XIP [55](#page-66-3) mem [9–](#page-20-7)[10,](#page-21-12) [12–](#page-23-7)[13,](#page-24-4) [21,](#page-32-9) [25,](#page-36-8) [27–](#page-38-5)[29,](#page-40-1) [34–](#page-45-1)[35,](#page-46-1) [40–](#page-51-2)[44,](#page-55-3) [46](#page-57-3) mem, cfq [10](#page-21-1) MIB [64](#page-75-2) mknod [30](#page-41-4) mode, CP [12](#page-23-3) modprobe command [13](#page-24-0), [28](#page-39-6) DCSS driver [13](#page-24-5) most benefit (MB) [8,](#page-19-5) [24–](#page-35-1)[25,](#page-36-9) [30,](#page-41-5) [34](#page-45-2)

#### **N**

NAMESAVE [26](#page-37-2)

NAMESAVE statement [10](#page-21-13) NETSNMP [3](#page-14-1), [64](#page-75-3) successfully saved (NSS) [11](#page-22-1) NETSNMP was successfully saved (NSS) [11](#page-22-2), [18](#page-29-2), [26](#page-37-3) NETSNMP, segment [17](#page-28-2) next step [8,](#page-19-6) [14,](#page-25-3) [24,](#page-35-2) [30,](#page-41-6) [32,](#page-43-3) [48](#page-59-2) node, device [14](#page-25-0) non-Oracle test [52](#page-63-2) NSS [11](#page-22-3)

### **O**

Oct 12 [14,](#page-25-4) [30](#page-41-7) OS type [15,](#page-26-5) [31](#page-42-2) overmount script [21](#page-32-10) overmounting [20–](#page-31-2)[21](#page-32-11)

#### **P**

parmline, kernel [21](#page-32-8) pdflush [44](#page-55-4)[–46](#page-57-4), [49](#page-60-2) performance data base [62](#page-73-1) Place Filesystem (XIP2), Execute in [6](#page-17-0) Process Ident [44](#page-55-5), [47](#page-58-2), [49](#page-60-3), [51](#page-62-2), [53](#page-64-2), [55](#page-66-4)[–56](#page-67-1), [58](#page-69-2) program, snmp [6](#page-17-8)

#### **R**

read-only segment [66–](#page-77-2)[67](#page-78-1) Redbooks Web site Contact us [viii](#page-9-0) ro 0, xip2 [20](#page-31-0) RSS [44,](#page-55-6) [47–](#page-58-3)[49,](#page-60-4) [51,](#page-62-3) [57](#page-68-3) rw filesystem ro dirs [66](#page-77-3)

#### **S**

same DCSS [2](#page-13-5), [44](#page-55-7) saveseg command [11,](#page-22-0) [26](#page-37-4) script, overmount [21](#page-32-10) script, shell [6](#page-17-9), [20](#page-31-3) sd [13,](#page-24-6) [29](#page-40-2) section, IPL [9](#page-20-8)-10 Segment (DCSS), Discontiguous Shared [8](#page-19-0) segment NETSNMP [11](#page-22-4), [14](#page-25-5)[–15](#page-26-6), [17](#page-28-3) Segment ORADCSS [26](#page-37-5), [30](#page-41-8), [32](#page-43-4), [34](#page-45-3) segment, DCSS [5](#page-16-0) Shared Segment (DCSS), Discontiguous [8](#page-19-0) shell script [3](#page-14-2), [12](#page-23-8), [20](#page-31-3), [33](#page-44-2), [65](#page-76-0) SLES9<sub>[2](#page-13-6)</sub> SNMP [3,](#page-14-3) [37,](#page-48-1) [62–](#page-73-2)[64](#page-75-4) snmp program [6](#page-17-8) snmp request [3](#page-14-4) snmpd [5–](#page-16-4)[6](#page-17-10) snmpd daemon [45,](#page-56-1) [50](#page-61-0) SNMPD, [3](#page-14-5) statement, NAMESAVE [10](#page-21-13) storage addressability [38](#page-49-4) Syncing disc [10](#page-21-14), [21](#page-32-3), [25](#page-36-10) system, XIP2 file [12](#page-23-6)

#### **T**

T20 server [57–](#page-68-4)[58](#page-69-3) T21 server [57–](#page-68-5)[58](#page-69-4) table, inode [15](#page-26-3) TCP/IP [3](#page-14-6) top-level page [2](#page-13-7) type, OS [15](#page-26-5)

#### **V**

Velocity Software [4](#page-15-3), [38](#page-49-5), [61](#page-72-1)[–62](#page-73-3), [64](#page-75-5) vi zipl.conf [25](#page-36-11) Virtual Machine CP directory entry [12](#page-23-9) virtual machine [2](#page-13-8)[–3](#page-14-7), [5](#page-16-5)[–6](#page-17-11), [8](#page-19-7), [10](#page-21-15)[–12](#page-23-10), [24](#page-35-3)[–25](#page-36-12), [27](#page-38-6), [39](#page-50-2)[–40](#page-51-3), [42](#page-53-3)[–43](#page-54-2), [45](#page-56-2), [49](#page-60-5), [56](#page-67-2), [62](#page-73-4) CP directory entry [27](#page-38-7) resource requirements [45](#page-56-3) same address [2](#page-13-9) size [8,](#page-19-8) [11–](#page-22-5)[12,](#page-23-11) [27–](#page-38-8)[28,](#page-39-7) [41,](#page-52-3) [56](#page-67-3) storage size [39](#page-50-3), [41](#page-52-4) virtual server farm [2](#page-13-10) virtual storage requirement [50](#page-61-1), [56](#page-67-4) saving [50](#page-61-2) Virtual Storage Analysis [42](#page-53-4) VM data [63](#page-74-1)[–64](#page-75-6)

#### **X**

XIP [38](#page-49-6)[–39](#page-50-4) XIP - direct files [57](#page-68-6) XIP DCSS feature [39](#page-50-5) Guideline [52](#page-63-3) XIP2 [4](#page-15-4)

XIP2 consideration [4](#page-15-5) XIP2 file system [12,](#page-23-6) [18](#page-29-3) xip2 ro 0 [18,](#page-29-4) [20](#page-31-4) xipinit.sh [66](#page-77-4) xipinit-fw [12](#page-23-12) xipinit-fw.sh [67](#page-78-2)

#### **Z**

zipl change [12,](#page-23-2) [27–](#page-38-9)[28](#page-39-8) zipl command [9–](#page-20-9)[10](#page-21-2) zipl.conf file [9](#page-20-6), [25](#page-36-13) zipl.conf, Editing [9,](#page-20-4) [21](#page-32-5)

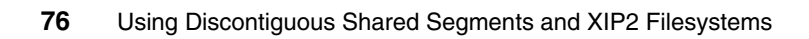

(0.2"spine)<br>0.17"<->0.473"<br>90<->249 pages 0.17"<->0.473" 90<->249 pages

Using Discontiguous Shared Segments and XIP2 Filesystems **Using Discontiguous Shared Segments and XIP2 Filesystems**

**IBR C Redbooks** 

# **Using Discontiguous Shared Segments and XIP2 Filesystems With Oracle Database 10***g* **on Linux for IBM System z**

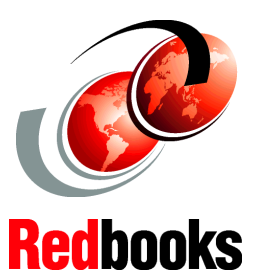

**Putting the SNMP daemon into a DCSS to support virtual machines**

**Setting up the DCSS containing the Oracle RDBMS code**

**Memory savings with multiple Linux guests**

Linux on IBM System z offers many advantages to customers who rely on IBM mainframe systems to run their businesses. Linux on IBM System z takes advantage of the qualities of service in the IBM System z hardware and in z/VM — making it a robust industrial strength Linux. This provides an excellent platform for consolidating Oracle databases that exist in your enterprise.

This IBM Redbook describes our experiences in boosting performance and reducing memory requirements by using discontiguous saved segments (DCSS) and the execute in place (XIP2) filesystem technology.

**INTERNATIONAL TECHNICAL SUPPORT ORGANIZATION**

#### **BUILDING TECHNICAL INFORMATION BASED ON PRACTICAL EXPERIENCE**

IBM Redbooks are developed by the IBM International Technical Support Organization. Experts from IBM, Customers and Partners from around the world create timely technical information based on realistic scenarios. Specific recommendations are provided to help you implement IT solutions more effectively in your environment.

**[For more information:](http://www.redbooks.ibm.com/) [ibm.com](http://www.redbooks.ibm.com/)**[/redbooks](http://www.redbooks.ibm.com/)

SG24-7285-00 ISBN 0738495514